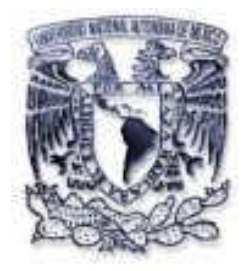

### **UNIVERSIDAD NACIONAL AUTÓNOMA**

**DE MÉXICO**

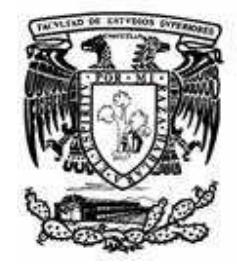

### **Facultad de Estudios Superiores Cuautitlán**

## ELABORACIÓN DE UN DISCO COMPACTO INTERACTIVO CON IMÁGENES DIGITALIZADAS COMO APOYO A LA ASIGNATURA DE ANATOMÍA COMPARADA (MIEMBRO TORÁCICO)

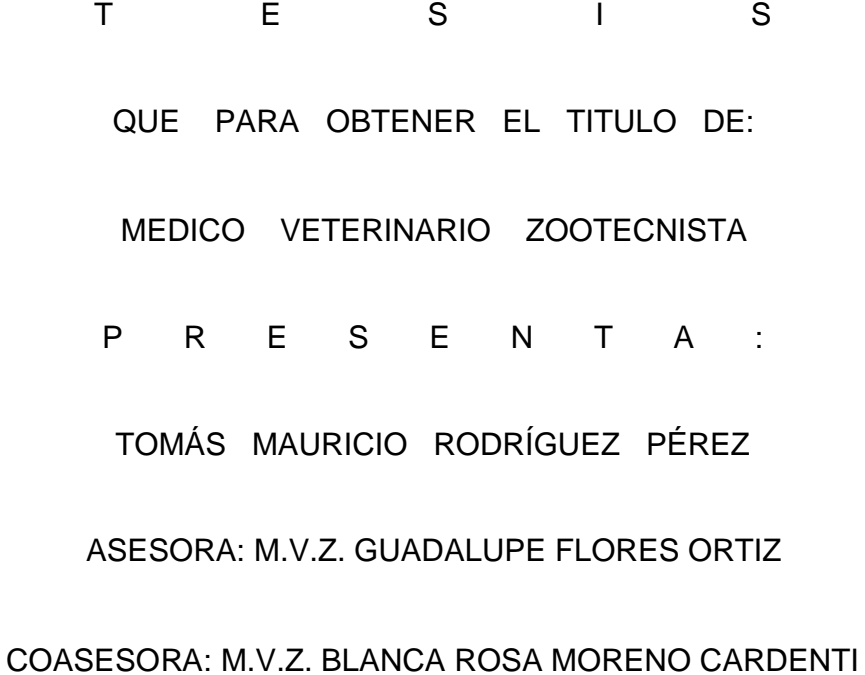

CUAUTITLÁN IZCALLI, EDO. MÉXICO 2006

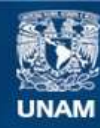

Universidad Nacional Autónoma de México

**UNAM – Dirección General de Bibliotecas Tesis Digitales Restricciones de uso**

### **DERECHOS RESERVADOS © PROHIBIDA SU REPRODUCCIÓN TOTAL O PARCIAL**

Todo el material contenido en esta tesis esta protegido por la Ley Federal del Derecho de Autor (LFDA) de los Estados Unidos Mexicanos (México).

**Biblioteca Central** 

Dirección General de Bibliotecas de la UNAM

El uso de imágenes, fragmentos de videos, y demás material que sea objeto de protección de los derechos de autor, será exclusivamente para fines educativos e informativos y deberá citar la fuente donde la obtuvo mencionando el autor o autores. Cualquier uso distinto como el lucro, reproducción, edición o modificación, será perseguido y sancionado por el respectivo titular de los Derechos de Autor.

Dedicatoria y agradecimientos

Agradezco y dedico esta tesis a mis padres, a mi asesora y aquellas personas que me han ayudado a terminar mis estudios, gracias a ellos he podido terminar este trabajo que ahora forma parte de mi vida.

# Í N D I C E

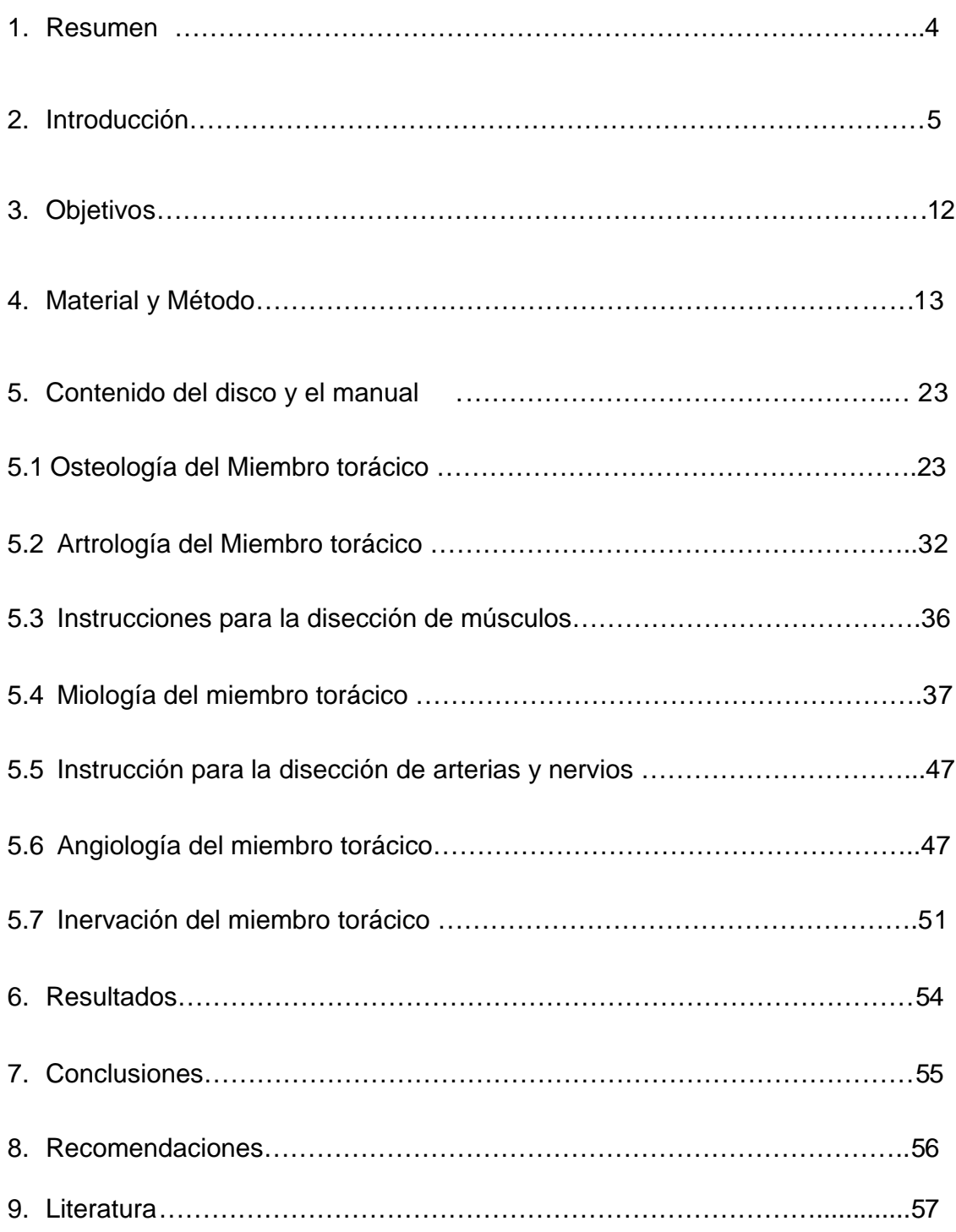

### **Resumen**

La asignatura de Anatomía Comparada se imparte en el primer y segundo semestre de la carrera de Medicina Veterinaria y Zootecnia de la Facultad de Estudios Superiores Cuautitlán Campo 4; forma parte de una de las asignaturas básicas de la carrera y cuenta con 10 horas clases a la semana, de las cuales 4 horas son asignadas al laboratorio y 6 horas a teoría. Dentro de las características de dicha asignatura se puede mencionar, que el programa es muy amplio en cuanto su contenido y el número de términos nuevos que los alumnos tienen que aprender, esto aunado al poco tiempo para impartir la asignatura, hacen que se dificulte el aprendizaje adecuado por parte de los estudiantes; por lo que, como objetivo se elaboró un disco compacto, que contiene imágenes digitalizadas de las diferentes estructuras anatómicas, contempladas en el programa de la asignatura (miembro torácico); que sirva como un instrumento de apoyo al aprendizaje de los alumnos, teniendo la facilidad de estudiarlo sin limite de tiempo y espacio.

Para la elaboración del disco compacto interactivo (CDI) se realizó la disección de las diferentes estructuras anatómicas de los temas de artrología, miología, angiología e inervación. Se tomaron fotografías digitalizadas de las estructuras previamente disecadas y de estructuras preservadas con diferentes técnicas de conservación, se editaron utilizando los programas de computo Paint shop pro 7 y Gimp 2, por último se insertaron en una presentación con ayuda del programa Macromedia Flash MX 2004, como resultado se obtuvo un disco compacto interactivo y un manual de apoyo con el tema de miembro torácico contenido en el programa de la asignatura de Anatomía Comparada vigente y aprobado por consejo técnico de la FES-C.

### **Introducción**

Las nuevas tecnologías de la información y la comunicación (NTIC), se definen como un conjunto de aparatos, redes y servicios que se integran o se integrarán a la larga, en un sistema de información interconectado y complementario. La innovación tecnológica consiste en la perdida de fronteras entre un medio de información y otro. Estas NTIC conforman un sistema integrado por: Las telecomunicaciones representadas por los satélites destinados a la transmisión de señales telefónicas, telegráficas y televisivas. La informática, enfocada en materia de hardware y software que permiten producir, transmitir, manipular y almacenar la información con más efectividad, distinguiéndose la multimedia, las redes locales y globales (Internet), los bancos informativos, los servicios de mensajería electrónica, etc.; La tecnología audiovisual, la televisión de libre señal, la televisión por cable, la televisión restringida (pago por evento) y la televisión de alta definición (Gutierrez 1997, González 1998, Campos, A. 2004).

Hay tres tipos de instituciones escolares:

- 1) Las que poseen los recursos económicos para adquirir la tecnología.
- 2) Las que aun teniendo la posibilidad de adquirir la tecnología, carecen de un claustro preparado para darle correcto uso educacional.
- 3) Las que carecen de recursos económicos.

Es necesario aprender a usar y utilizar las nuevas tecnologías para aprender. Es tarea de los educadores utilizar las NTIC como medios para propiciar la formación general y la preparación para la vida futura de sus estudiantes, contribuyendo al mejoramiento, de sus habilidades cognitivas. Se debe tener en cuenta que la nueva tecnología no garantiza con su sola presencia el éxito pedagógico, es necesario diseñar con mucho cuidado el programa educativo donde será utilizada (Morales, C. 2001,Labañino, 2003).

La computadora debe ayudar al alumno a trabajar con su mente, no simplemente a responder en forma automática. Un software de calidad debe medirse en términos

del conocimiento que sean capaces de representar y de transmitir. Previo a la elaboración de un software educativo es imprescindible, determinar la existencia de un problema educativo a resolver y asegurar que la computadora efectivamente posee ventajas cualitativas sobre el aprendizaje tradicional (Chadwick, C. 1987, Adell, J. 1997, Cabero, A. 2003).

La palabra multimedia es la integración de dos o más medios de comunicación que pueden ser controlados o manipulados por el usuario en una computadora. **Es un sistema interactivo, que integra diferentes medios como texto, video, imagen, sonido y animaciones.** La multimedia ha sido utilizada como enseñanza en la radio, televisión y la prensa para alfabetizar o enseñar idiomas. También se ha utilizado para cintas de audio y video junto a materiales impresos y últimamente para la elaboración de material didáctico en varias áreas del conocimiento con el fin de propiciar un mejor entendimiento por parte del estudiante (Akker, J. *et. al 1992,* Labañino, 2003).

En la actualidad el uso de la computadora así como diferentes tecnologías son indispensables en cualquier área, facilitan el tratamiento, la presentación y la comprensión de la información; así como también motivan y propician el trabajo colaborativo entre los alumnos y el profesor; permite que el alumno pueda acceder a mundos situacionales fuera de su alcance, además permite secuenciar las tareas de aprendizaje, respeta el ritmo individual de cada alumno, favorece la participación y actividad del alumno y las respuestas. Se ofrece la posibilidad de controlar el flujo de la información, tiene gran rapidez de acceso a la información y durabilidad; un programa multimedia puede actualizarse con facilidad y además puede incrementar la retención de la información en el estudiante, así reduce el tiempo de aprendizaje (Gutierrez 1997, González 1998).

La computadora es considerada como una máquina de simulación de conocimientos, identidades y experiencias. La cibercultura o cultura electrónica como se le conoce en la actualidad está exigiendo otras maneras de apropiarse del conocimiento y percibir de otra manera el entorno; es u método novedoso de inteligencia colectiva y conectiva (Gutiérrez 1997*,* González 1998, Gallego y Alonso 1997 referidos por Román; Rueda 2002).

Otras contribuciones que nos ofrece la tecnología, es que abre el campo de la reflexión sobre las ciencias poniéndolas en relación con la producción tecnológica y la dinámica social; promueve una dinámica educativa de las ciencias de forma interdisciplinaria y sistémica (Chávez 2003).

Las nuevas tecnologías han puesto en evidencia el desfase de funciones que tiene el profesor en una sociedad en plena transformación y al mismo tiempo, la urgencia del nuevo rol que le compete asumir, más allá de ser meramente un trasmisor de información. De alguna forma el temor que envuelve al docente por sentir que puede ser sustituido por una serie de programas y medios, hace que no le preste ningún interés a la elaboración de este tipo de materiales interactivos ya que puede sentir que con ellos es innecesaria su presencia. Nada más erróneo que esto ya que el fin del docente es relacionado no nada más con la transmisión de la información, sino además a la formación y orientación de sus alumnos, por lo que estas herramientas, son recursos pedagógicos que le van a permitir actualizar e innovar la forma de impartir sus clases con un posible mejoramiento en la utilización del tiempo tanto del alumno como de el mismo ( Dick, W. 1977, Fainholc, B. 1977, Contreras, R y Grijalva, M.G. 1995, Cabero, A. 2003).

Cabe mencionar que los medios no bastan para asegurar una mejora substancial en el aprendizaje y aprovechamiento del alumno, se requiere siempre de la orientación del docente y de su experiencia práctica, un material audiovisual interactivo nunca podrá por si mismo sustituir la experiencia práctica de los docentes (Mena 1997).

En una investigación que se realizó en escuelas de diferentes países: Canadá (ScoolNET), Chile (Enlaces) y Cataluña (Xtec), así como E-LEARNING de Estados Unidos, se llegó a la conclusión que era necesario diseñar un modelo específico para el uso de tecnología con convergencia de medios, donde los alumnos puedan involucrarse en todas las fases del proyecto, conocer diversas fuentes de información sobre cada tema (las escuelas ya contaban con algunos acervos bibliográficos y con la videoteca) y fomentarles el trabajo en equipo (De Alba 2004).

El uso de video no solo es un proceso técnico, hablar de video digital es hablar de comunicación, es hablar de nuevas posibilidades de comunicarse, esta herramienta actúa sobre los hábitos perceptivos. Quien realiza un vídeo y descubre lo fácil que resulta manipular los mensajes puede que comience a percibir de otra manera la información audiovisual (Bartolomé 2003).

Con la tecnología multimedia el profesor abandona el papel tradicional de mero transmisor de información y adquiere otros papeles más significativos como es el de proveedor de recursos, organizador, tutor, investigador, mientras que el alumno alcanza posiciones de procesador activo y analítico (Román 2004).

A medida que el docente no se siente desplazado por estos programas interactivos, tiende a buscar y adquirir mayor experiencia con la computadora, la usa con mayor frecuencia y se trata de capacitar en ella, además entra en etapas de adopción más avanzadas y esto les permite investigar metodologías que puedan hacer más interesante y accesible su actividad para la docencia (Morales 2001, Ortega 2004).

En el caso de anatomía por ser una asignatura muy visual, ya que requiere del reconocimiento de las estructuras anatómicas, el alumno busca imágenes que le puedan orientar o ayudar al reconocimiento de las mismas por lo que casi siempre busca estudiar sacando fotocopias de los libros, lo cual es más barato, pero se pierde la definición de las imágenes; si tiene mayores posibilidades podrá obtener atlas en blanco y negro o en color donde se puede observar con más detalle las imágenes. Sin embargo no siempre viene la información estructurada como se le da en la asignatura. La utilización del recurso multimedia, como una alternativa más, para el mejoramiento del proceso enseñanza-aprendizaje, le permite al estudiante interactuar con la información y las imágenes, puede él mismo detectar errores y aciertos, además tiene acceso al tema las veces que sea necesario, al ritmo que desee o bien, revisar aspectos que le interesen y además en el orden que se le proporciona dentro de la asignatura.

En la actualidad en México existe un programa de mejora educativa a nivel primaria (Enciclopedia), en donde se han utilizado programas multimedia; estos han sido desarrollados al 100% por científicos e investigadores mexicanos, inició en el Ciclo Escolar 2003-2004 para el 5° y 6° grados de primaria. Esta es una herramienta tecnológica creada para apoyar la labor docente en el aula, con una nueva concepción pedagógica basada en la digitalización de los libros de texto gratuitos. Al primer semestre de 2005, se cuenta con 23,690 aulas de quinto y sexto grados equipadas. Se digitalizaron trece libros de quinto y sexto grados de educación primaria, y como apoyo docente se incorporará la edición digital de cuatro ficheros de matemáticas y español, y ocho libros para el maestro. Se instalará y operará la Enciclomedia en 165 mil 615 aulas, de 5º y 6º grados, en el territorio nacional, dicho equipamiento tecnológico es el básico necesario para soportar el funcionamiento del Sistema Enciclomedia (incluye: 1 computadora personal, 1 proyector, 1 impresora, 1 fuente de poder, 1 mueble para computadora y 1 pizarrón interactivo o antirreflejante) (www.sep.gob.mx/wb2/sep/sep\_\_Programa\_Enciclomedia).

La Escuela de Medicina de la Universidad de California en San Diego se aceptó a la Informática Médica como materia obligatoria en el curriculum médico. Aquí ningún paquete fue sometido a proceso de evolución, que permitiera conocer al usuario la efectividad de estos, respecto al aprendizaje. En la Universidad Nacional Autónoma de México, se ha observado un desarrollo lento pero progresivo de la paquetería educativa que ha sido el resultado de tener un mejor control de calidad en el material realizado. Se esta trabajando con un software educativo en la facultad de medicina. Esta tecnología favorece el aprendizaje, permite la evaluación, la actualización y el perfeccionamiento de los materiales a muy bajo costo (Fernández 1995).

El uso de la computadora y la Web favorece el proceso de enseñanza – aprendizaje, Por otro lado abren múltiples posibilidades tanto para la enseñanza presencial como para la educación a distancia (De Bortoli 1999).

En Medicina veterinaria hay un sistema llamado Web – videoconferencias, en tres escenarios pedagógicos distintos:

- a) Conferencia a distancia y grandes grupos en clase
- b) Conferencista y estudiantes a distancia y
- c) Rondas clínicas virtuales

Estas últimas fueron realizadas por el laboratorio para la integración de la tecnología de la información en la educación médica, de la Facultad de Medicina Veterinaria de la Universite de Montreal, en Québec, Canadá, con el grupo de investigación en tecnología de la información y de la comunicación aplicada a la educación, de la Universidad de Anhembi Morumbi, en Sao Paulo, Brasil. Las sesiones involucraron a participantes de diversos países (Canadá, Francia, Brasil, México, Uruguay, Marruecos, Bélgica y Estados Unidos). La formación a distancia en tiempo real por la Internet es una solución técnica y pedagógicamente viable, con buenas posibilidades de traer ganancias al proceso de formación educativa en la medicina veterinaria. (García 2005).

Se debe decir que La Facultad de Medicina Veterinaria de la UNAM cada vez integra con mayor éxito la utilización de NTIC al conocimiento de la veterinaria, aquí se promueven discos interactivos en diferentes asignaturas, además de ya estar ofreciendo cursos en líneas en diferentes áreas de la Carrera de Medicina Veterinaria (E-Learning FMVZ UNAM).

### Anatomía Comparada.

La asignatura de Anatomía Comparada se imparte en el primer y segundo semestre de la carrera de Medicina Veterinaria y Zootecnia de la Facultad de Estudios Superiores Cuautitlán Campo 4; forma parte de una de las asignaturas básicas de la carrera y cuenta con 10 horas clases a la semana, de las cuales 4 horas son asignadas al laboratorio y 6 horas a teoría. Dentro de las características de dicha asignatura se puede mencionar, que el programa es muy amplio en cuanto a su contenido y el número de términos nuevos que los alumnos tienen que aprender,

esto aunado al poco tiempo para impartir la asignatura, hacen que se dificulte el aprendizaje por parte de los estudiantes.

En la actualidad no se cuenta con ningún tipo de material interactivo como apoyo para la enseñanza y el aprendizaje en la asignatura de Anatomía Comparada en la carrera de Medicina Veterinaria en la FES-C, por lo que este trabajo tiene como fin realizar este tipo de material didáctico, que sirva a los alumnos como apoyo para su formación académica, brindándole además un aprendizaje significativo (Parte del conocimiento previo del alumno, que permite la compresión y aplicación de lo aprendido en situaciones relevantes, reales) (Díaz-Barriga 2002), pues no tendrá que imaginarse las estructuras anatómicas o tratar de interpretar esquemas de libro, sino que tendrá la oportunidad de ver las imágenes tal como las observa durante sus clases de laboratorio e interactuar con ellas, a la vez se pretende dar un manual impreso que facilitará la lectura del mismo cuando no tenga disponible la computadora.

### Disco Interactivo.

Para la elaboración del disco interactivo se utilizaron diferentes programas de edición, así como el programa Macromedia Flash MX Professional 2004; este material didáctico servirá como apoyo a los profesores para impartir la asignatura, en donde la explicación de las diferentes estructuras anatómicas se realizarán en una imagen digital y no en un esquema. Los alumnos tendrán oportunidad de ver imágenes reales de las diferentes estructuras anatómicas así como observar las diferencias entre las especies, se pretende con ésto que el aprendizaje sea más fácil y explícito que cuando se utilizan únicamente esquemas en el pizarrón o de los libros, además podrán consultarla para reforzar los conocimientos obtenidos en las clases ya sean teóricas o prácticas, estos repasos los puede realizar sin límite de espacio y tiempo, ya que son muchos conceptos y estructuras anatómicas que tienen que aprenderse y es muy poco tiempo el que se les dedica en clase, es importante mencionar que el utilizar este disco interactivo o el manual no pretenden suplir los repasos que normalmente se dan en el área de anatomía, ya que es necesario observar la Anatomía en un animal real.

Macromedia Flash Player 7.

Es un programa que se utiliza para elaborar animaciones interactivas para la Web. Sus posibilidades son tan versátiles que van desde crear un simple logo animado hasta una pagina Web completa, donde la animación y la interactividad vayan acompañadas de un diseño gráfico que pueden hacer del conjunto, algo verdaderamente llamativo. Además de los elementos creados por el propio Flash, la película puede contener imágenes creadas por aplicaciones externas, elementos de sonido y fragmentos de vídeo. Los gráficos que se realizan en flash se pueden redimensionar sin perder la calidad, esto hace que su adaptación al tamaño de la pantalla, cualquiera que ésta sea, va a ser de alta calidad. Las películas en flash incluyen tiras de dibujos animados, personajes que aparecen, desaparecen o se convierten en otros, botones que responden a acciones, un sonido, información que se presenta a solicitud del usuario, entre otras (Peña, 2004).

### **Objetivo**

Elaborar un disco compacto interactivo del miembro torácico, con imágenes digitalizadas, como una herramienta didáctica más para la enseñanza y el aprendizaje de la anatomía del miembro torácico.

Elaborar un manual de disección y características anatómicas del miembro torácico como apoyo para el disco interactivo.

### **Material**

### **Material biológico**

- Cadáveres en fresco y conservados con formol, fenol y glicerina.
- Huesos de diferentes especies.
- Miembros torácicos conservados en glicerina.

### **Material no biológico**

- Cámara digital. Canon Power Shot Pro 70, 1.68 Megapixeles, Procesamiento color 24 bits. Sony Cyber-shot 4.0 Megapixeles.
- Estuche de disección.
- Pintura de aceite, pinceles y tiner.
- Computadora con el paquete de office 2003.
- Programas de computadora: Macromedia Flash placer 7, Paint Shop pro versión 7, Gimp versión 2.2.8

### **Método**

El presente trabajo consta de tres etapas; la primera etapa es la elección del tema y disección de las estructuras anatómicas; la segunda es toma fotográfica de las diferentes estructuras anatómicas, digitalización y edición de imágenes; la tercera etapa es la elaboración del disco.

Etapa I

Se realizó la selección del tema para la tesis del programa de la asignatura de Anatomía Comparada (Miembro torácico), posteriormente se hizo la elección de las diferentes estructuras anatómicas y se efectuó su disección.

Técnica de Disección Muscular.

- 1) **Colocación del perro**: Decúbito lateral izquierdo,
- 2) **Corte del pelo:** Formando 4 líneas por donde se hará el corte de la piel:
	- a) Primera línea.- Corre a lo largo de la línea mediana dorsal, iniciando a nivel de la unión de la cabeza con el cuello y termina a nivel de la costilla VIII.
	- b) Segunda línea.- Inicia en la línea mediana dorsal, a nivel de la costilla VIII y se dirige hacia la línea mediana ventral.
	- c) Tercera línea.- Inicia en la línea mediana ventral a la altura de la costilla VIII, continúa sobre la misma línea hasta terminar a la altura de la unión entre la cabeza y el cuello.
	- d) Cuarta línea.- Inicia en la línea mediana ventral, a nivel de la unión de la cabeza con el cuello y termina en la línea mediana dorsal al mismo nivel (Fig. 1).

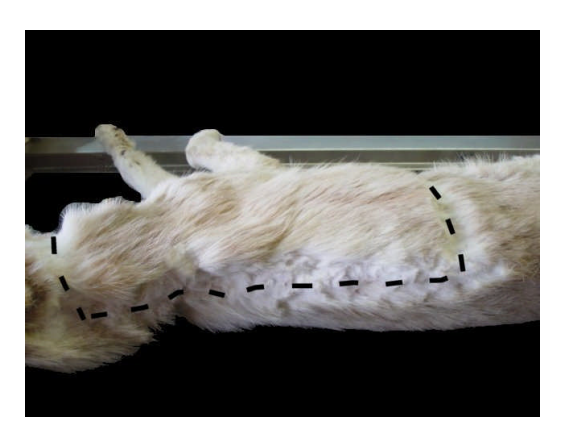

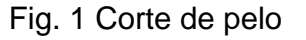

3) **Corte de la piel**: se realiza el corte con el bisturí sobre las líneas previamente rasuradas, teniendo cuidado de cortar únicamente la piel, para evitar lesionar los músculos que se van a estudiar.

**Desprendimiento de la piel**: Se hace a partir de la parte caudal, dorsal y craneal. Posteriormente la piel se dirige distalmente como si se fuera a sacar un calcetín, hasta llegar a nivel de la articulación del carpo (Fig2.) (Nota: La piel no se debe desprender totalmente de la mano del perro).

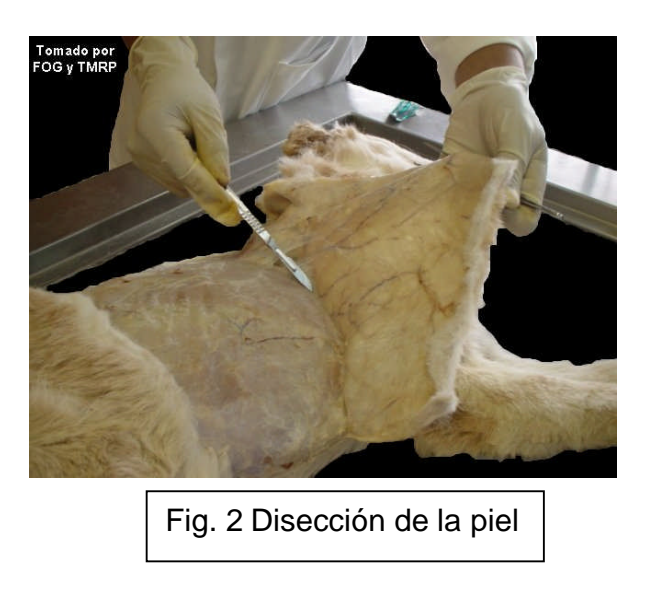

**4) Limpieza de músculos**: se retira el exceso de la grasa y tejido conectivo de los músculos superficiales, hasta que se observan las fibras musculares (fig. 3), lo que permite, identificar os diferentes músculos. Para identificar los músculos profundos, se desinsertan los músculos superficiales que sean necesarios, solo por uno de sus extremos sin retirarlos por completo, de esta manera no se pierde la relación entre las estructuras superficiales y profundas. (Fig. 4)

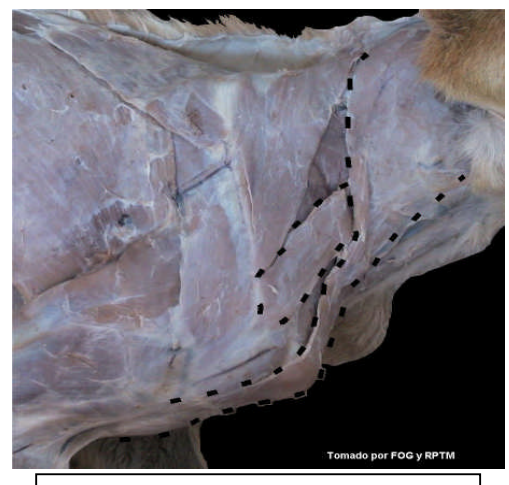

Fig. 3 Disección de grasa y tejido conectivo para la observación de fibras musculares.

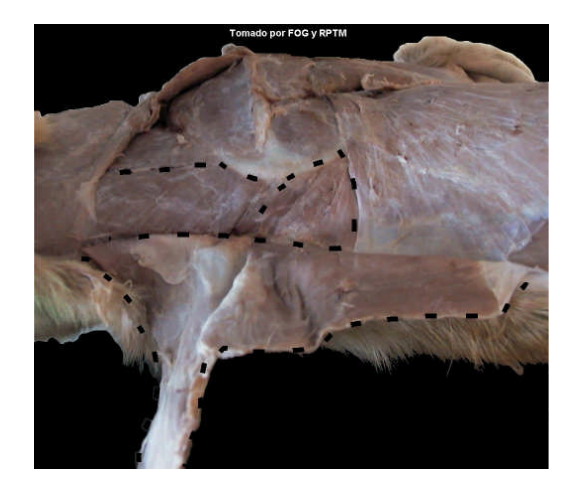

Fig.4 Desinserción de músculos superficiales

**Disección de las articulaciones**: Se realiza en cadáveres en fresco, esto con la finalidad de que los ligamentos no pierdan la textura y color original. El desollado y la limpieza de los músculos relacionados con las articulaciones, se hace de la misma manera que se explica para músculos, la disección de los ligamentos se realiza retirando los músculos que rodean y cubren a la articulación sin desgarrarlos para mantener la relación que existen entre estas estructuras (Fig. 5). Una vez que se identifican los ligamentos y la cápsula articular, se retira el exceso de grasa y tejido conectivo para poder delimitar bien a los ligamentos (Fig. 6).

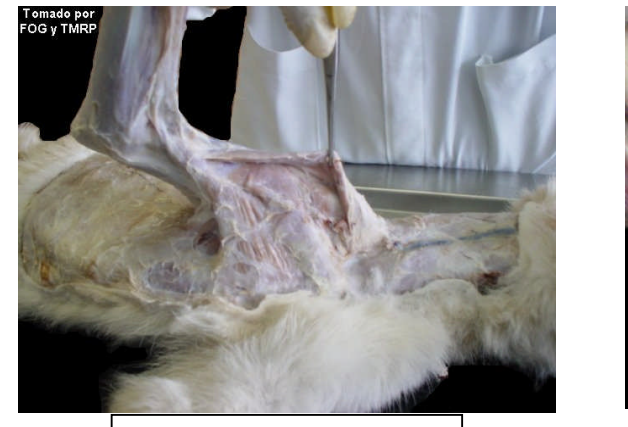

Fig. 5 Disección de músculos

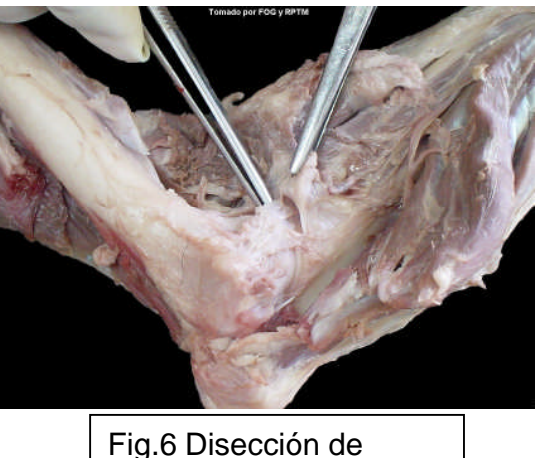

ligamentos

**Disección de arterias y nervios**: Se coloca al perro en decúbito lateral derecho, el corte de pelo y la piel se realiza de la misma manera a cómo se describe para el lado derecho. Posteriormente se limpia el músculo braquiocefálico, se diseca el cleidobraquial en su borde medial (fig. 7), se localizaran las inserciones de los músculos pectorales, se cortan y elevan (Fig. 8).

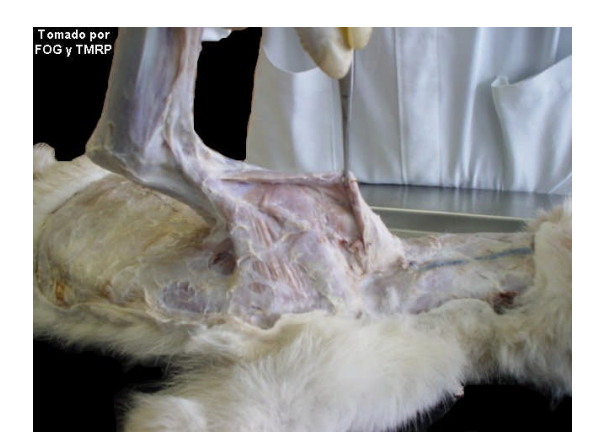

Fig. 7 Disección del músculo braquiocefálico

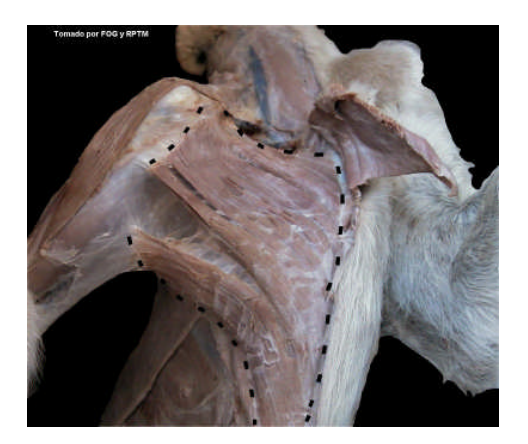

Fig. 8 Desinserción de músculos pectorales

Por último se hace la disección roma de arterias y nervios, se retira todo tejido que impide observar e identificar las estructuras anatómicas. En el caso de las arterias se retirarán venas y estructuras nerviosas (Fig. 9). Una vez que se disecan estas estructuras, con un pequeño pincel y pintura de aceite se hace la coloración. Las arterias de color rojo y los nervios de color amarillo con la finalidad de que los alumnos no se confundan al estudiar estas imágenes (Fig. 10 y 11).

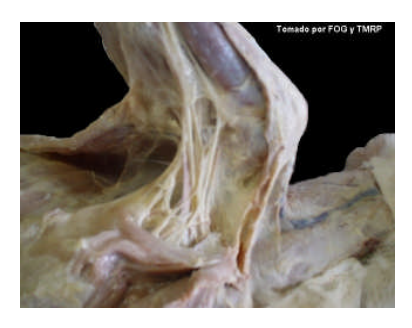

Fig. 9 Disección de estructuras vasculares y nerviosas

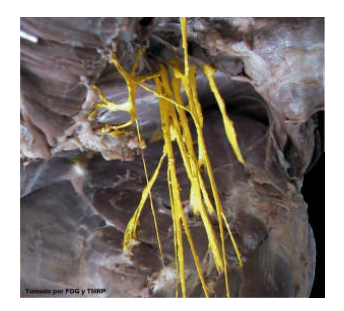

Fig. 10 Plexo braquial pintado

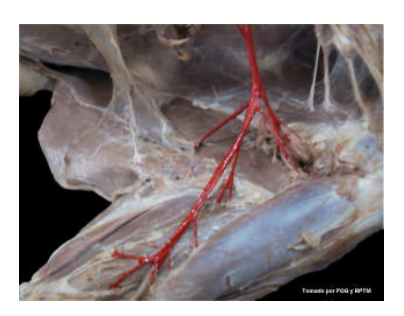

Fig. 11 Arterias pintadas

### Etapa II

**Digitalización y edición de las imágenes**: La toma de fotografías se hizo con una cámara Digit Canon Power Shot Pro 70, 1.68 Megapixeles, Procesamiento color 24 bits.

Para una sola estructura ósea se tomaron diferentes vistas para que al momento de hacer la presentación se puedan observar todas las estructuras que nos marca el temario.

**Edición de imágenes**: Una vez tomadas las fotografías estas se editaron con dos diferentes programas, Paint Shop pro versión 7 y Gimp 2.

Paint Shop pro 7, se utilizó para colocar un fondo color negro y dar una mejor resolución a la imagen, también se ocupó para editar algunos textos indicando el nombre o algo relacionado con la estructura anatómica. En el caso de la miología, con este programa se delimitó cada músculo con una línea punteada, con la finalidad de no confundirlo con uno alterno. Gimp 2, se llegó a utilizar en imágenes que necesitaron un fondo transparente, ya que en algunas imágenes hay una sobre otra y el fondo de la imagen más superficial roba espacio a la imagen del fondo.

### Etapa III

**Elaboración del disco**: El disco se realizó con el programa llamado Macromedia Flash Player 7, el cual es un programa que incluye una hoja de trabajo, una línea de tiempo, algunas áreas donde existen barras de herramientas (Fig. 12).

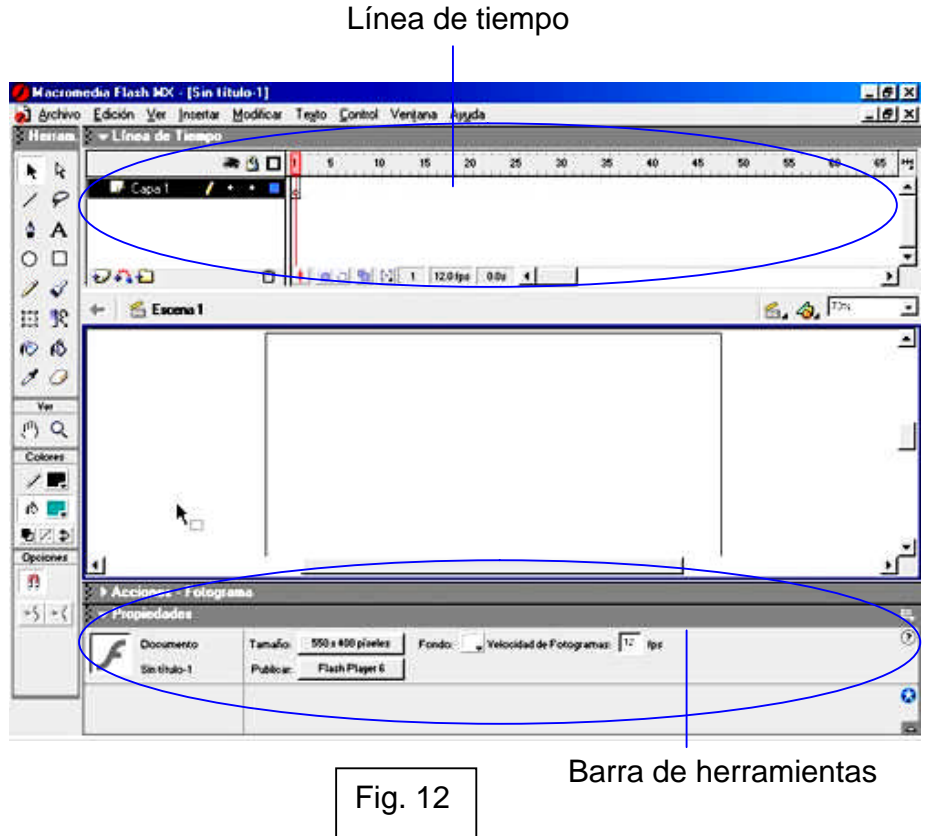

En las barras de herramientas que se encuentra en la parte inferior, se incluye un icono de ayuda y otro de acciones, es aquí donde se hace la programación de las animaciones. Por último hay un barra de propiedades, donde se le dan las características o la configuración de: tamaño, color de fondo, velocidad de fotogramas por segundo (fps) (Fig.13).

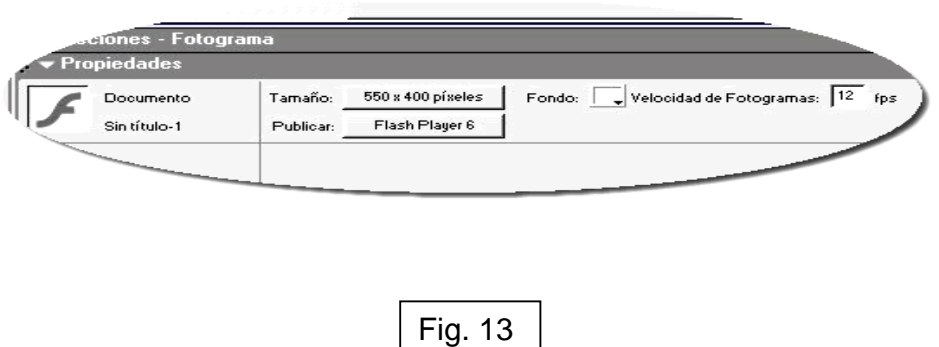

En el caso de esta película se utilizó 750 X 520 píxeles de tamaño, color de fondo blanco, velocidad de fotogramas: 25 fps, unidad de regla píxeles (Fig. 14).

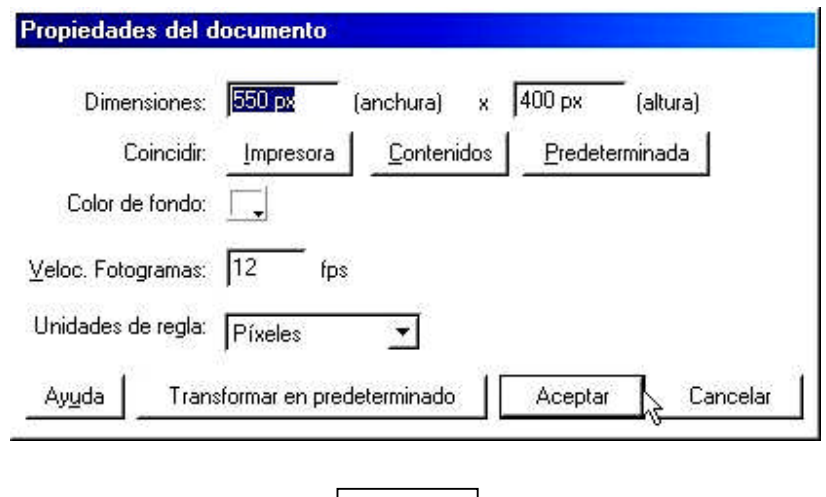

Fig. 14

En la parte superior se encuentra la línea de tiempo con sus respectivas capas, en esta barra tenemos un ojo que sirve para ocultar el contenido de la capa cuando no se desea ver, también tiene un candado, que permite bloquear la capa y de esta manera no permite trabajar en las capas bloqueadas, existe un cuadrado para ver solo los contornos de los elementos colocados en cada capa. Existen iconos en el ángulo inferior izquierdo de la línea de tiempo, es una hoja con un signo +,que permite insertar las capas que se necesiten (Fig. 15), en el ángulo inferior derecho tenemos un botecito de basura, este es para desechar las capas que ya no se desean.

Del lado izquierdo se cuenta con una barra de herramientas que tiene gran variedad de funciones (Fig. 16). Las que más se utilizaron son la flecha que sirve para seleccionar las funciones que se desean; la letra, es para hacer un texto; el círculo y el cuadrado son para formar un margen o una figura, ya sea redonda o cuadrada; un cuadrado con puntos, es para darle transformación a las imágenes. También se

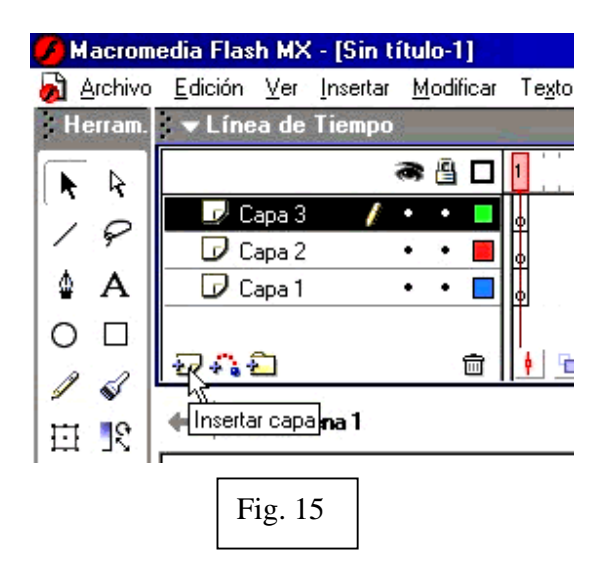

utilizaron los cuadros de colores, para dar color a los textos o figuras que se diseñaron dentro de Macromedia Flash; la herradura sirve para ajustar una forma geométrica que se esté creando y finalmente el lápiz se ocupa para dibujar (Fig. 16). Del lado derecho se encuentra una barra de herramientas llamada biblioteca, que contiene todo lo que se hace dentro de la película, ya sean imágenes, animaciones, etc.

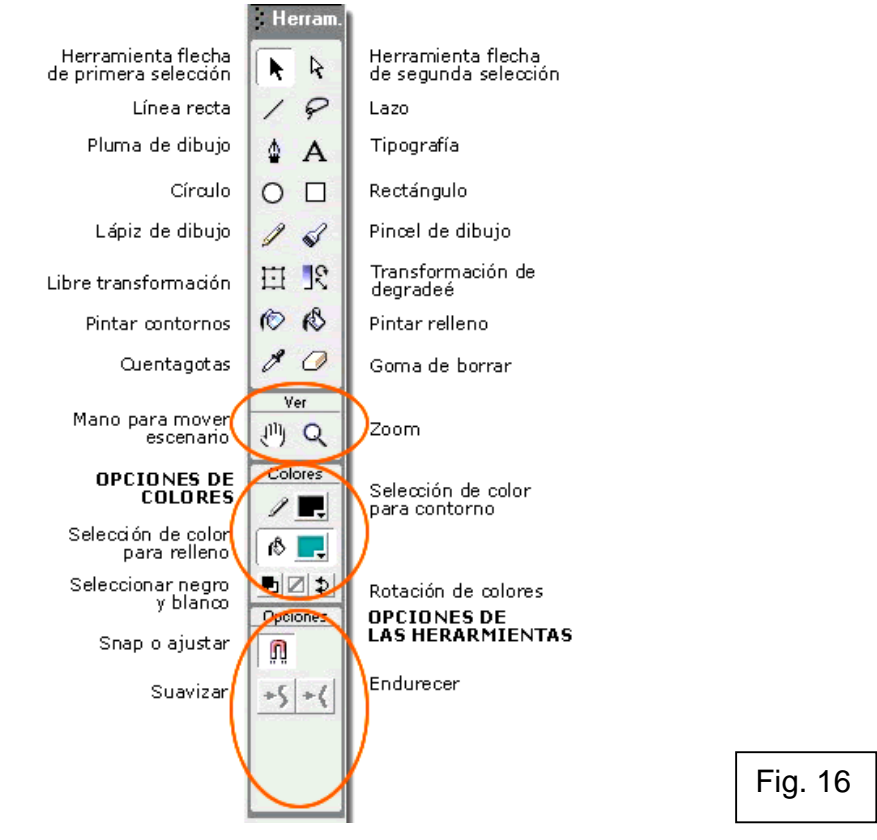

El Disco Interactivo cuenta con una película que contiene una portada con animaciones sencillas, donde aparece el nombre de la escuela, el escudo, el nombre de la materia (Anatomía comparada) y dos botones, uno que lleva a una hoja de instrucción para poder navegar dentro de la presentación y el otro muestra un menú principal. La hoja de instrucción contiene un botón que de igual manera lleva al menú principal. El menú principal hay botones que muestra un submenú de cada botón, en este caso son osteología, artrología, miología, angiología e inervación. El submenú de cada tema aparece sin desaparecer el menú principal para trasladarse a cualquier otro tema que el navegante desee. El submenú contiene botones, los cuales van a llevar a la estructura anatómica que ahí se señala.

Las imágenes se importaron a Flash, se les dio animación, posteriormente en la zona de la estructura anatómica que se desea señalar se hizo un botón con zona activa, esto quiere decir que hay un botón pero no se ve, es una zona en la que al pasar el cursor sale una manita y junto con ella la información referente a dicha estructura.

En el caso de osteología y artrología no hay una flecha o una línea que señale las estructuras, el alumno tendrá que explorar para descubrirlas. Para observar las diferencias entre las especies en huesos, se puso un pequeño recuadro señalando la diferencia específica entre las especies.

En miología las imágenes se editaron con una línea delimitando el músculo. En la Angiología e inervación se puso una flecha, esta flecha está transformada en botón, al pasar el cursor por este botón aparece la información de la estructura que esta señalando.

### **OSTEOLOGÍA DE MIEMBRO TORÁCICO Escápula**

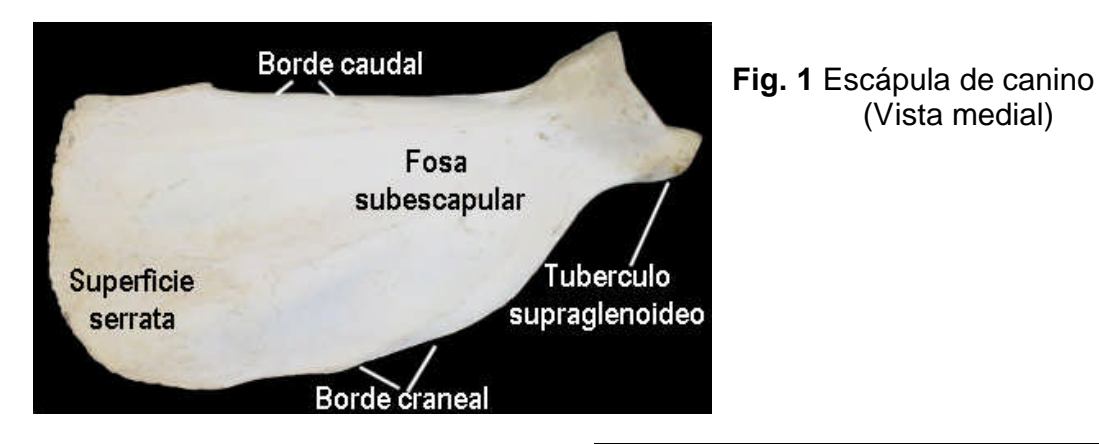

**Fig. 2** Escápula de canino (Vista lateral)

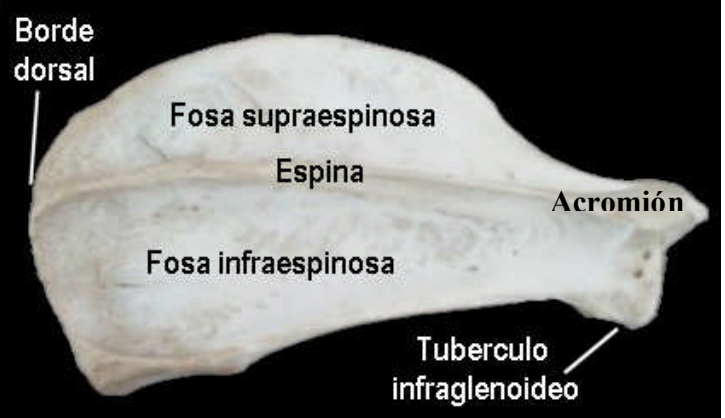

(Vista medial)

**Diferencias entre las especies**

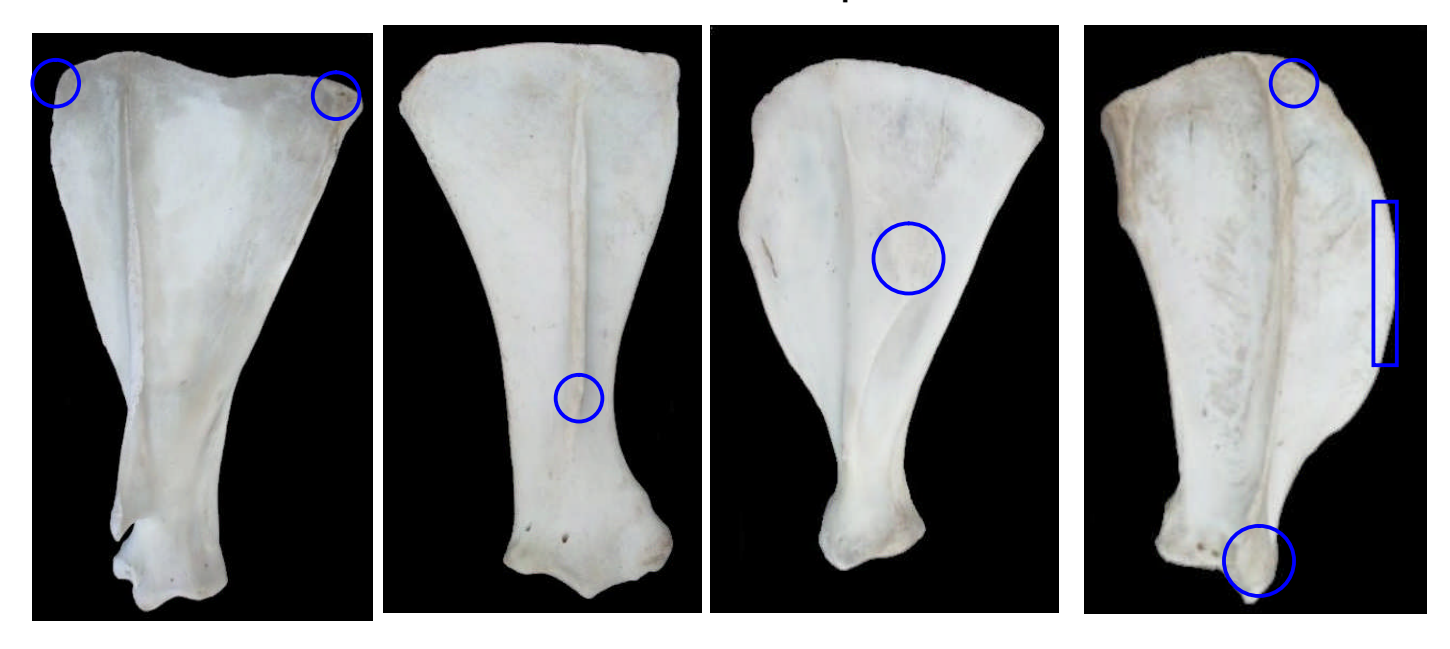

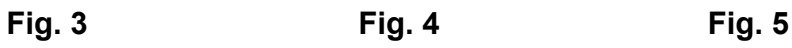

Fig. 3) Escápula de bovino - Presenta acromion desarrollado y ángulos agudos.

Fig. 4) Escápula de equino - Ausencia de acromion.

Fig. 5) Escápula de porcino - Tuberosidad de la espina muy desarrollada, el acromion y el proceso coracoides poco desarrollados.

Fig. 6) Escápula de canino - El acromion sobresale de la cavidad glenoidea, proceso coracoides poco desarrollado y borde craneal convexo.

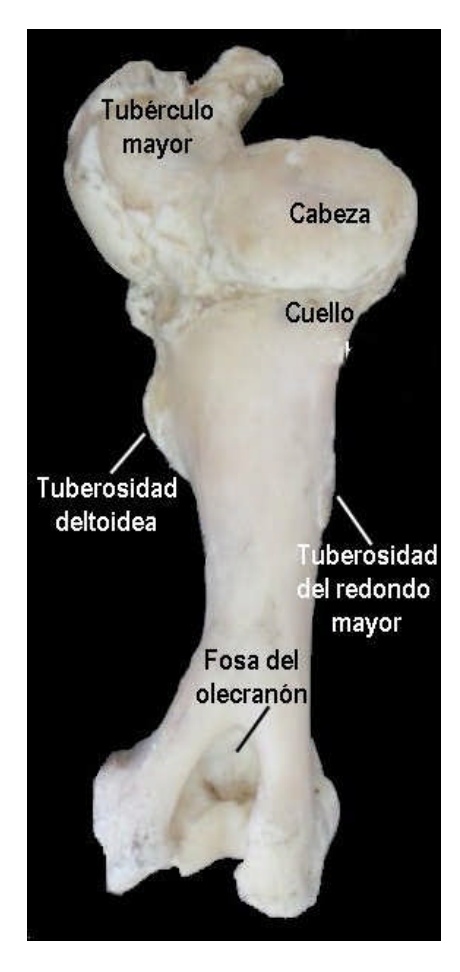

# **Fig. 7** Húmero de bovino **Fig. 8** Húmero de bovino

### **Húmero**

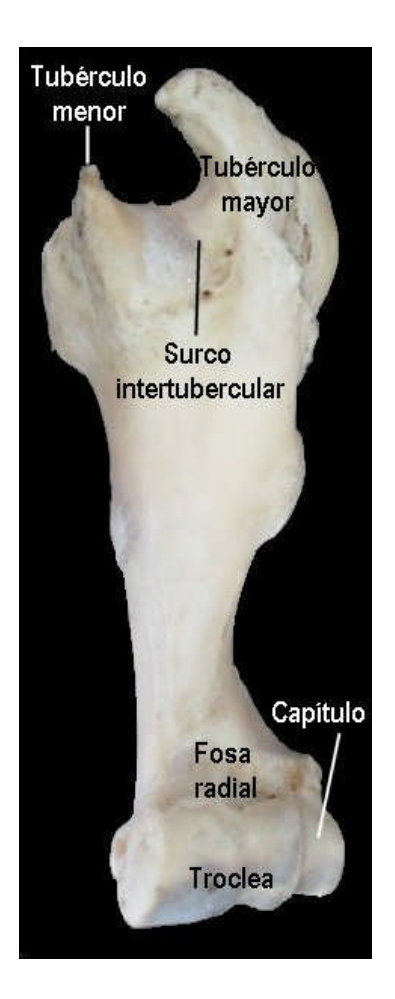

(Vista caudal) (Vista craneal)

### **Diferencias entre las especies**

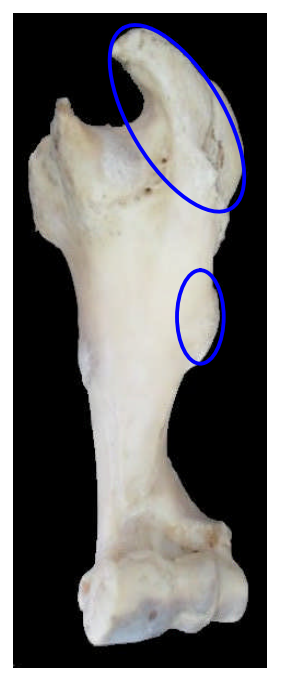

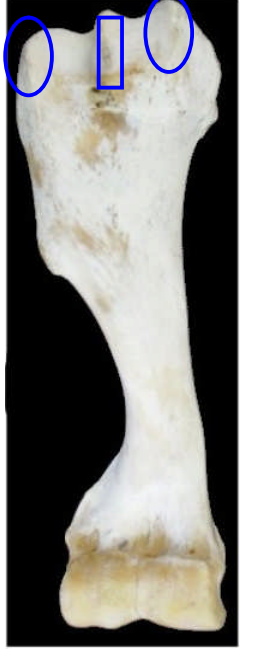

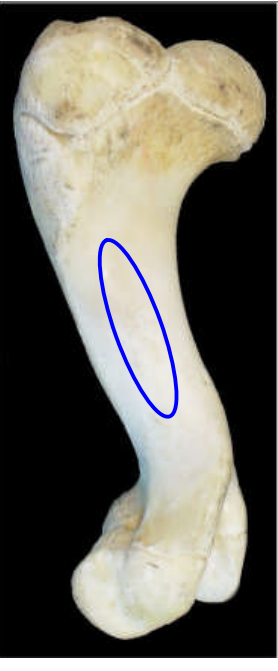

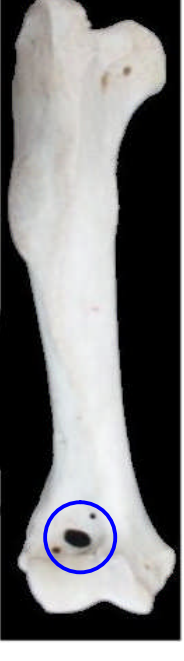

**Fig. 9**

**Fig. 10 Fig. 11 Fig. 12**

**Fig. 9** Húmero de Bovino – Tubérculo mayor bien desarrollado y tuberosidad deltoidea menos desarrollada

**Fig. 10** Húmero de Equino- Presenta tubérculo intermedio, doble surco intertubercular y tuberosidad deltoidea bien desarrollada.

**Fig. 11** Húmero de Porcino - El hueso es corto, ancho y presenta el surco del músculo braquial poco profundo.

**Fig. 12** Canino - Presenta foramen supratroclear.

### **Radio y ulna**

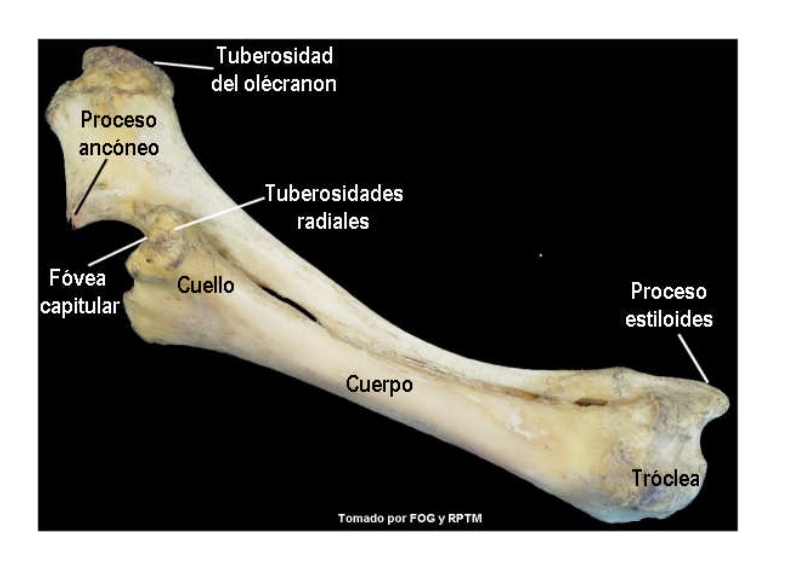

**Fig. 13** Radio y ulna de bovino Proceso estiloides de la ulna (Línea blanca). Proceso estiloides del radio (Línea negra). (Vista lateral)

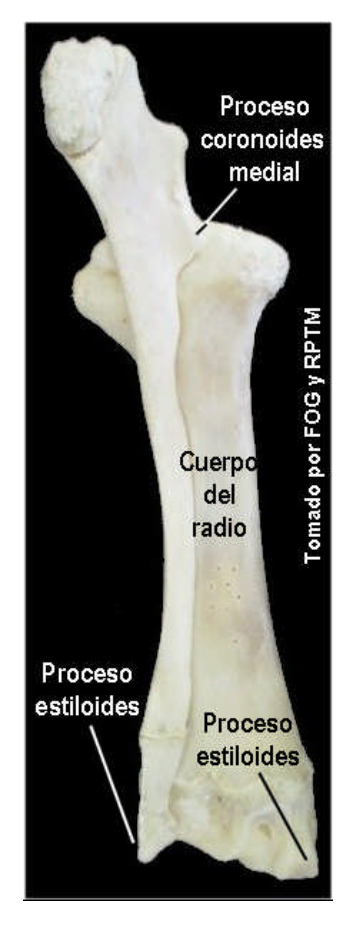

**Fig. 14** Radio y ulna de bovino (Vista caudal)

### **Diferencias entre las especies**

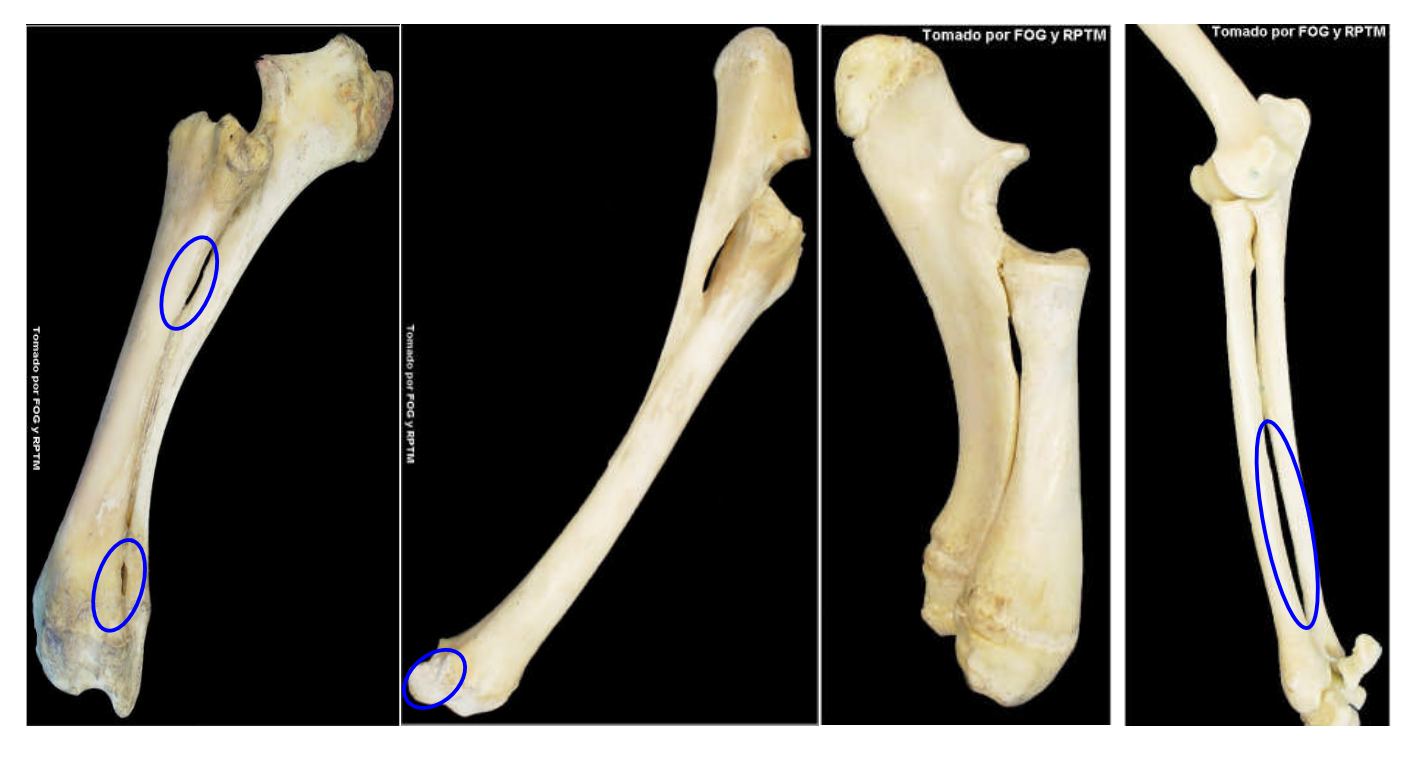

**Fig. 15**

```
Fig. 16 Fig. 17 Fig. 18
```
**Fig. 15** Bovino – Presenta doble espacio interóseo (proximal y distal), el extremo distal de la ulna se fusiona con el radio.

**Fig. 16** Equino - Presenta proceso estiloides medial y lateral en el radio, la ulna se fusiona con el radio.

**Fig. 17** Porcino – La ulna se observa voluminosa, más larga y considerablemente más elevada que el radio, el espacio interóseo antebraquial es poco notorio.

**Fig. 18** Canino – Ambos huesos son relativamente largos y el espacio interóseo antebraquial es muy notorio.

### **Huesos del carpo**

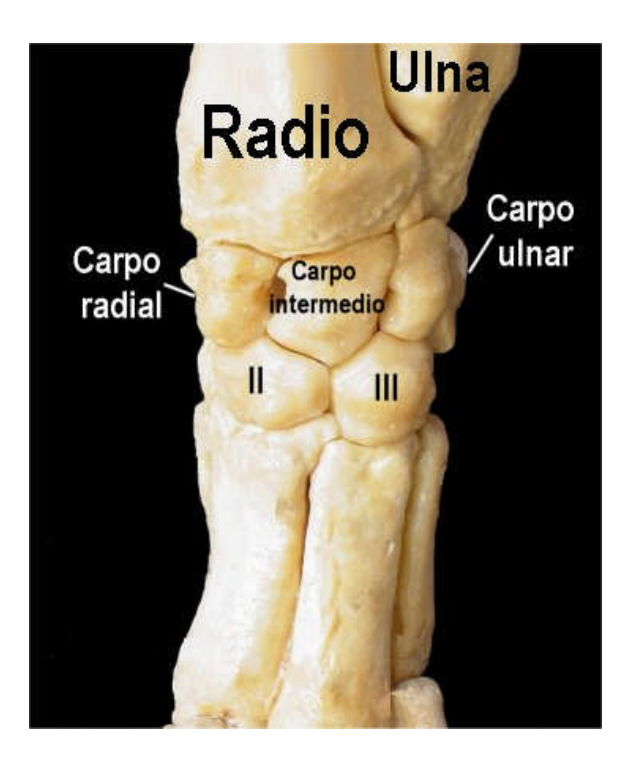

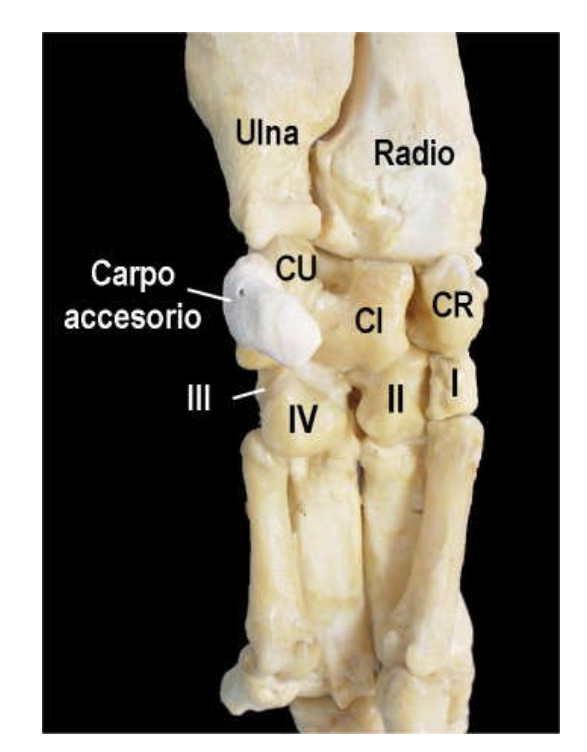

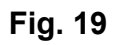

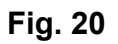

**Fig. 19 y 20** Huesos del carpo de porcino (vista dorsal y palmar respectivamente) Fila proximal compuesta por los carpos radial (CR), intermedio (CI), ulnar (CU) y accesorio (CA).

Fila distal compuesta por los carpos I, II III y IV.

### **Diferencias entre las especies**

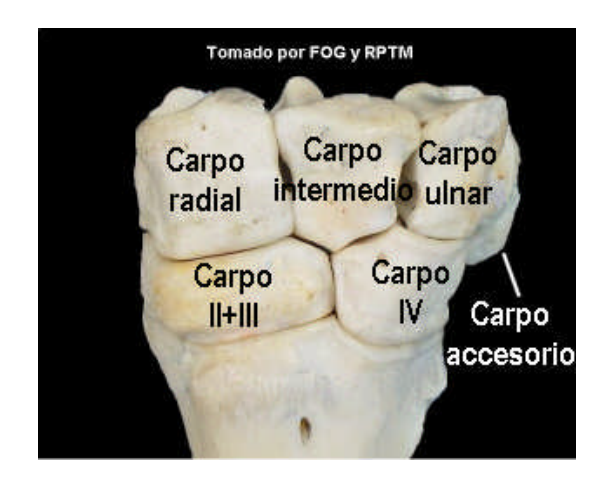

**Fig. 21.** Carpo de bovino (Vista dorsal)

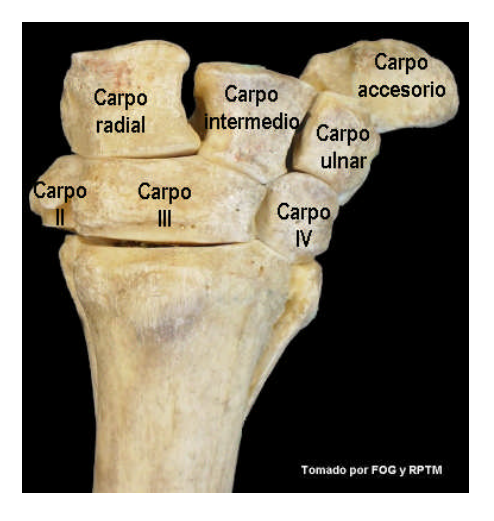

**Fig. 22.** Carpo de equino (Vista dorsal)

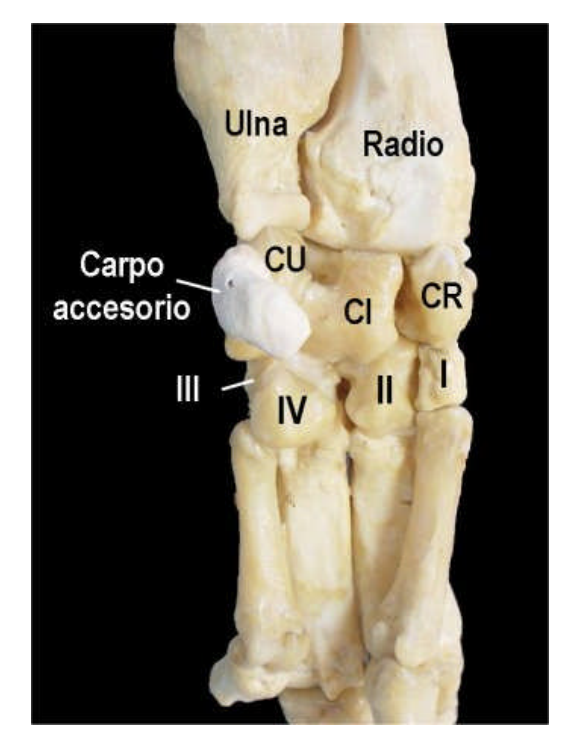

**Fig. 23.** Carpo de porcino (Vista palmar)

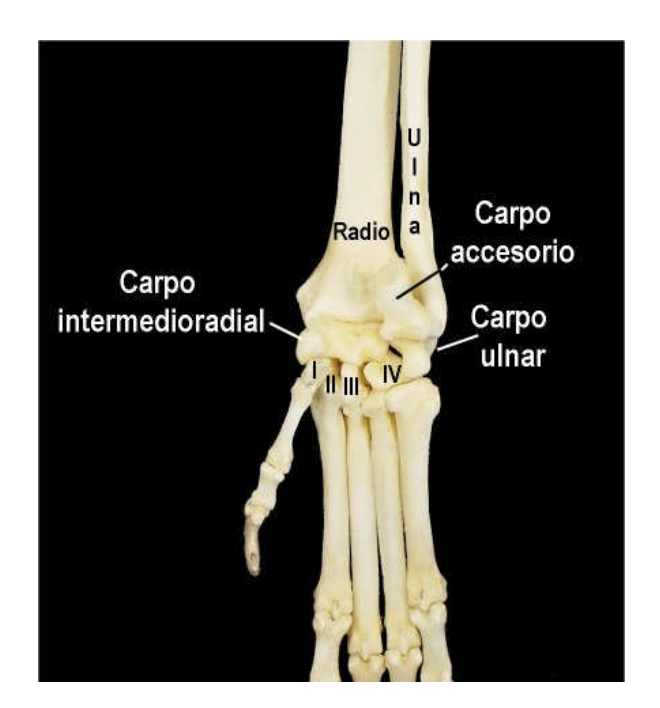

**Fig. 24.** Carpo de canino (Vista palmar)

### **Metacarpos y falanges**

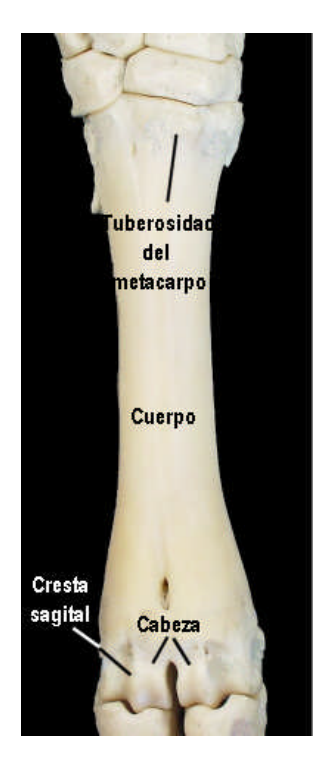

**Fig. 25.** Metacarpo de bovino (vista dorsal)

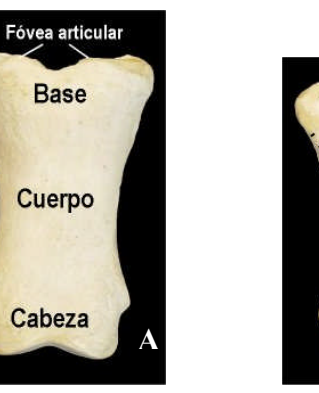

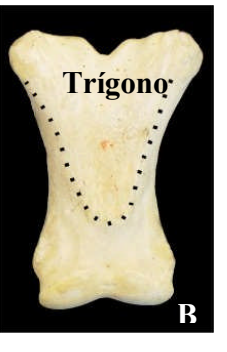

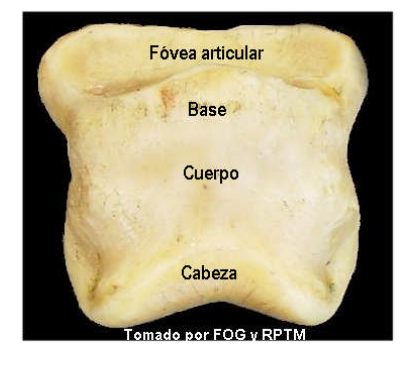

- **Fig. 26** A) Falange proximal de equino (v. dorsal) B) Falange proximal de equino (v. palmar)
- **Fig. 27** Falange Media de equino

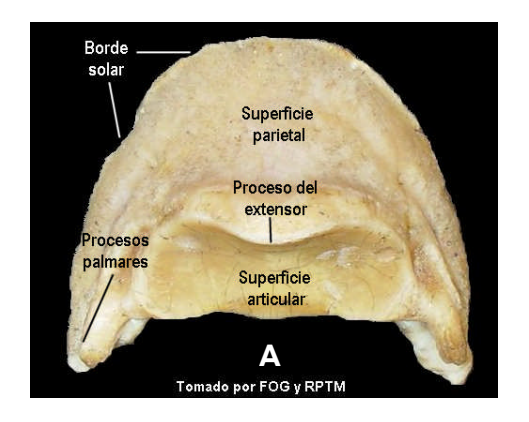

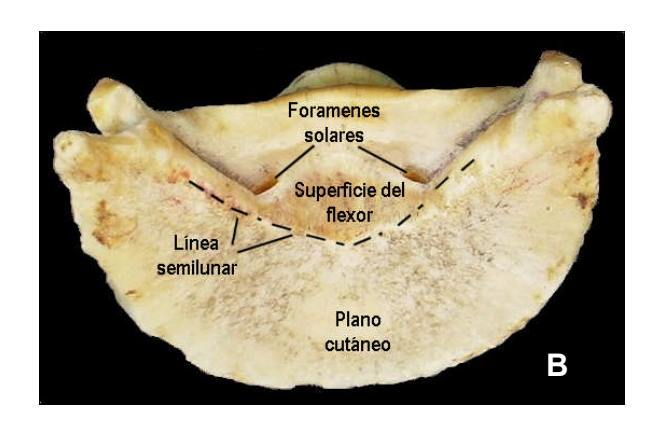

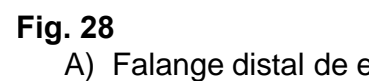

A) Falange distal de equino (Vista dorsal)

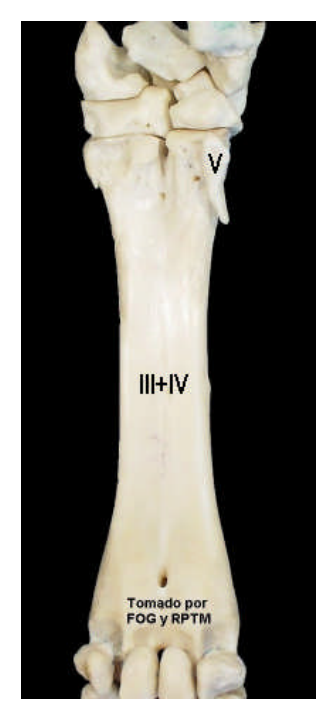

**Fig. 29** Metacarpos de bovino (vista palmar)

# Tomado por FOG y RPTM  $\mathbf{II}$

**Fig. 30** Metacarpos de equino (Vista palmar)

# $\mathbf{m}$ N Fp Fp Fm Fm Fd

**Diferencias entre las especies**

**Fig. 31** Metacarpos de porcino (Vista dorsal)

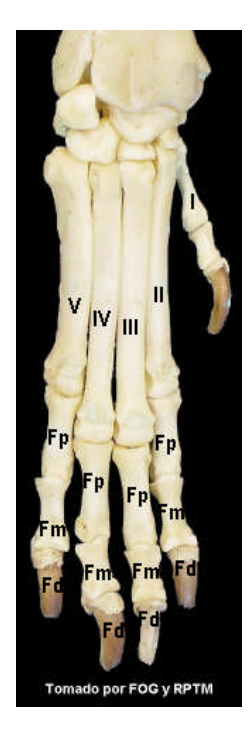

**Fig. 32** Metacarpos de canino (vista dorsal)

- **Fig. 29** Metacarpos de Bovino Los metacarpos I y II no existen, los metacarpos III y IV están fusionados, el metacarpo V es rudimentario.
- **Fig. 30** Metacarpos de Equino Ausencia de metacarpos I y V, el metacarpo III muy desarrollado, los metacarpos II y IV poco desarrollados y se localizan en la superficie palmar del metacarpo III.
- **Fig. 31** Metacarpos de Porcino No presenta metacarpo I.
- **Fig. 32** Metacarpos de Canino Presenta los cinco metacarpos.

Nota: Fp - Falange proximal Fm – Falange media Fd – Falange distal

### **ARTROLOGÍA DEL MIEMBRO TORÁCICO**

### **Articulación del hombro**

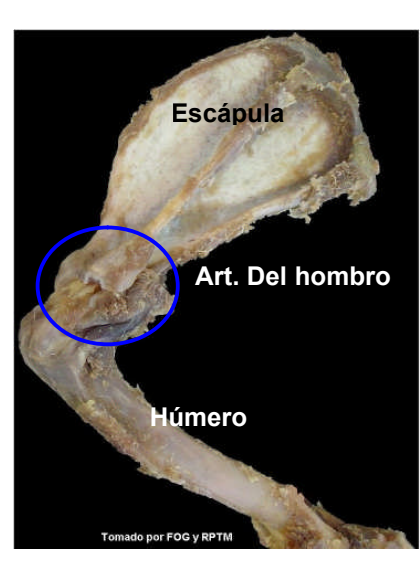

**Fig. 33 Nombre** - Articulación del hombro **Clasificación** – Sinovial, esferoidal **Movimientos** – Flexión y extensión

Lig. Glenohumeral lateral

**Fig. 34**. Art. del hombro (Vista lateral)

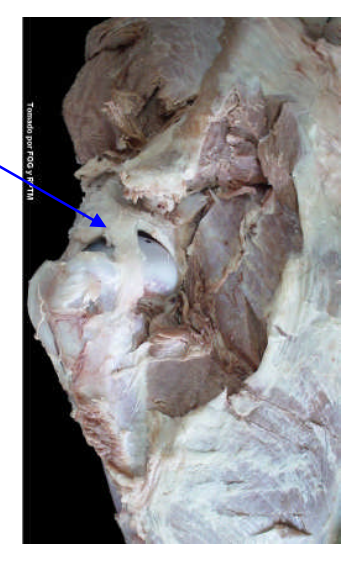

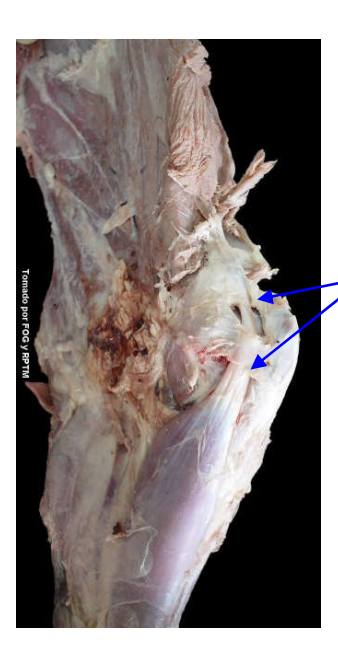

Lig. Glenohumeral medial

Tendón del Bíceps braquial

**Fig. 35** Articulaciòn del hombro (Vista medial)

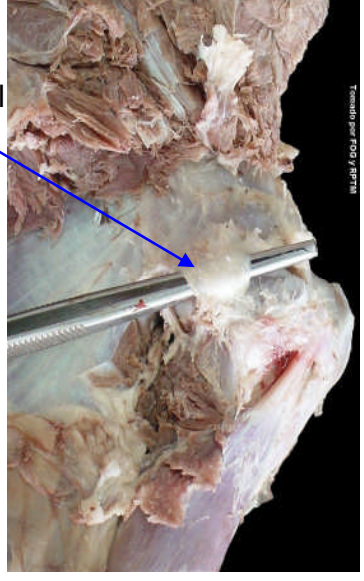

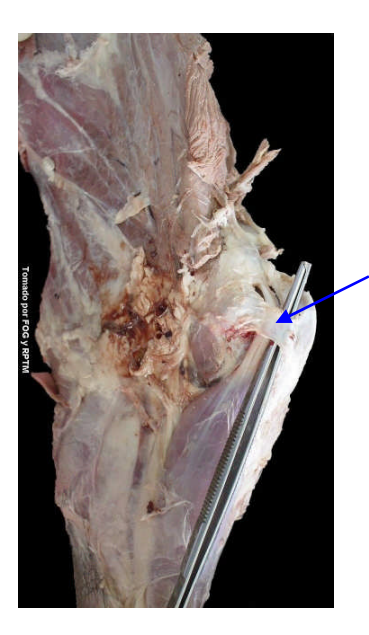

Retináculo transverso

**Fig. 36** Art. del hombro (Vista medial)

### **Articulación del codo**

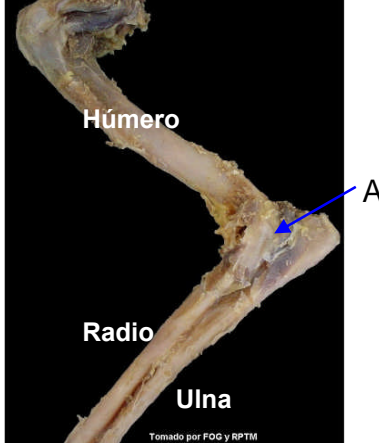

Art. del codo

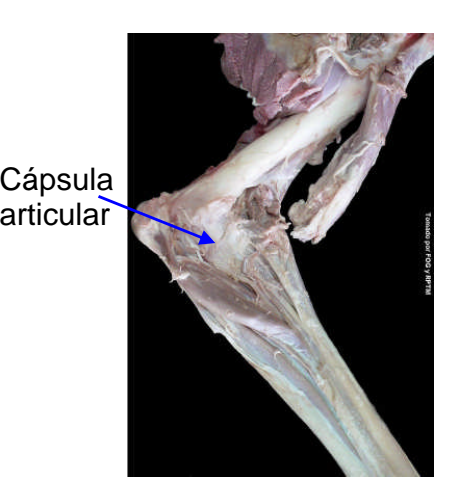

**Fig. 37 Nombre** - Articulación del codo **Clasificación** – Sinovial, gínglimo **Movimiento** – Flexión y extensión

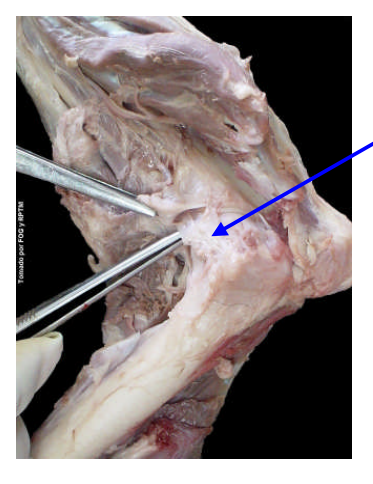

**Fig. 38** Art. del codo (Vista medial)

Lig.colateral medial

> Lig. colaretal lateral

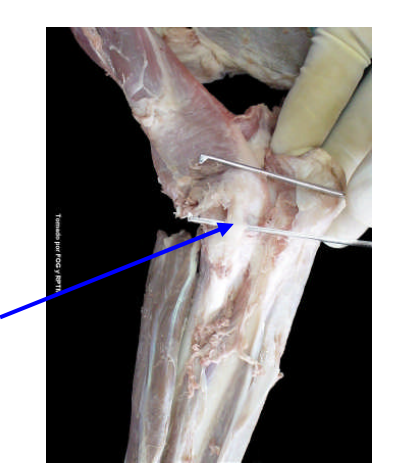

**Fig. 39** Art. del codo<br>(Vista lateral)

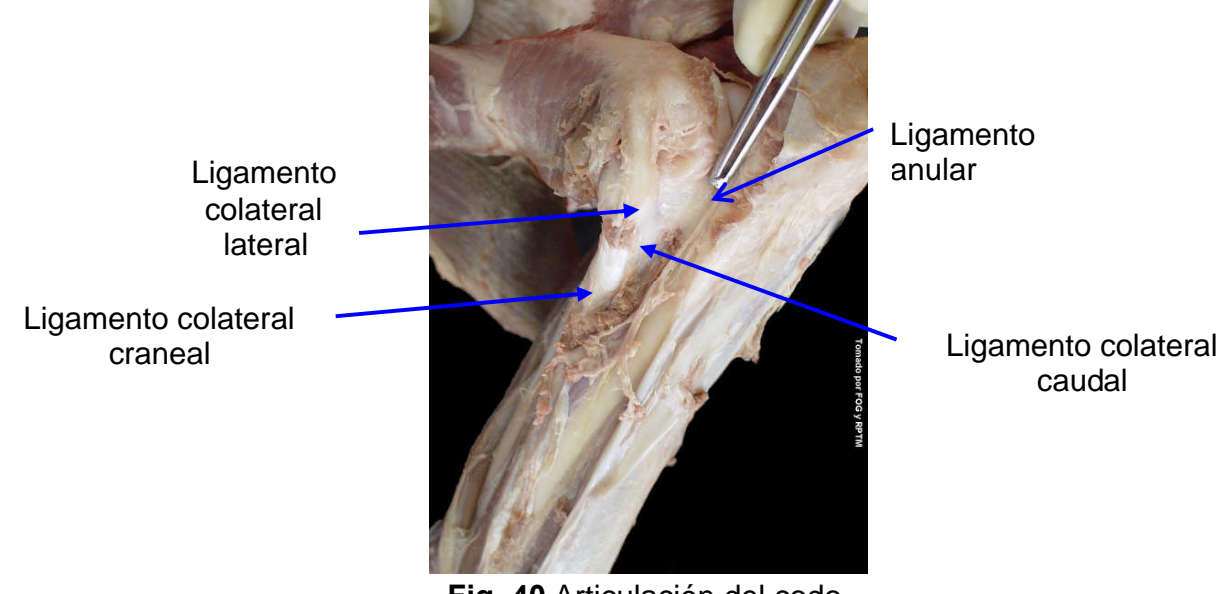

**Fig. 40** Articulación del codo (Vista lateral)

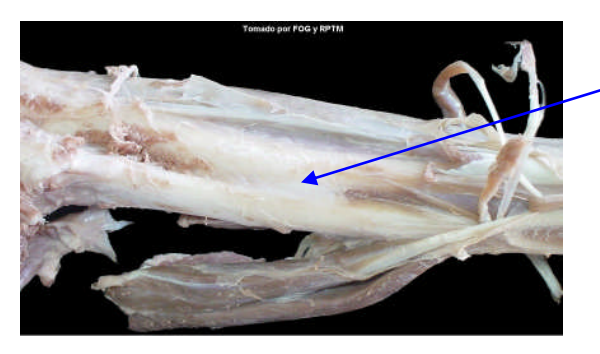

Membrana antebraquial

> **Fig. 41** Antebrazo (Vista lateral)

**ARTICULACIÓN DEL CARPO (En conjunto)**

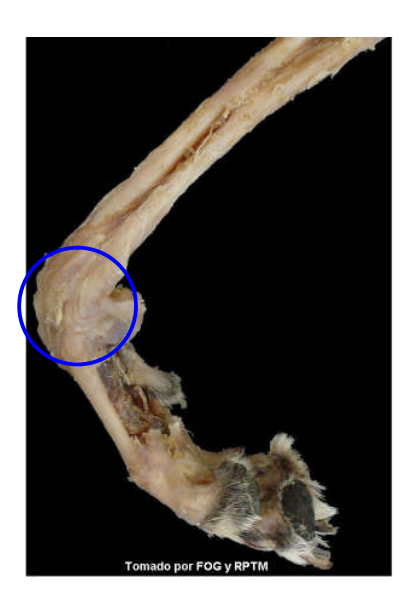

**Fig. 42 Nombre** - Articulación del carpo **Clasificación** – Sinovial, gínglimo **Movimientos** – Flexión y extensión

### **Articulaciones metacarpofalangiana e interfalangianas proximal y distal**

**Fig. 43 A) Nombre** – Metacarpofalangiana **Clasificación** – Sinovial, gínglimo **Movimientos**: Flexión y extensión

> **B) Nombre** – Interfalangiana proximal **Clasificación** – Sinovial, gínglimo **Movimientos**: Flexión y extensión

**C) Nombre** – Interfalangiana distal **Clasificación** – Sinovial, gínglimo **Movimientos**: Flexión y extensión

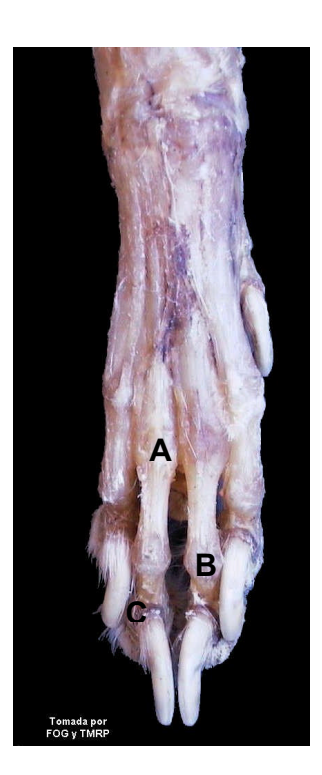

### **Instrucciones para la disección de músculos del miembro torácico.**

- 1) **Colocación del perro**: Decúbito lateral izquierdo,
- 2) **Corte del pelo:** Formando 4 líneas por donde se hará el corte de la piel:
	- a) Primera línea.- Corre a lo largo de la línea mediana dorsal, iniciando a nivel de la unión de la cabeza con el cuello y termina a nivel de la costilla VIII.
	- b) Segunda línea.- Inicia en la línea mediana dorsal, a nivel de la costilla VIII y se dirige hacia la línea mediana ventral.
	- c) Tercera línea.- Inicia en la línea mediana ventral a la altura de la costilla VIII, continúa sobre la misma línea hasta terminar a la altura de la unión entre la cabeza y el cuello.
	- d) Cuarta línea.- Inicia en la línea mediana ventral, a nivel de la unión de la cabeza con el cuello y termina en la línea mediana dorsal al mismo nivel (Fig. 44).

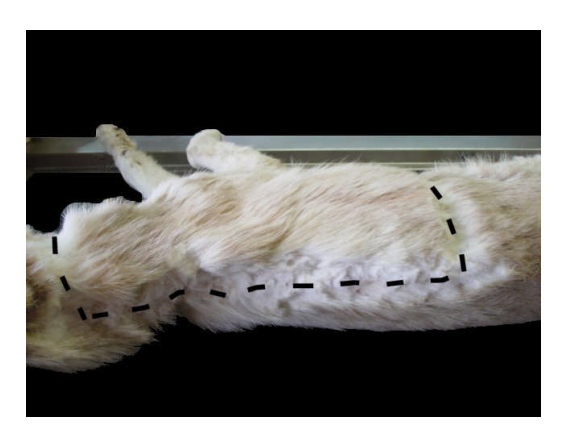

**Fig. 44** Corte de pelo

3) **Corte de la piel**: se realiza el corte con el bisturí sobre las líneas previamente rasuradas, teniendo cuidado de cortar únicamente la piel, para evitar lesionar los músculos que se van a estudiar.

**Desprendimiento de la piel**: Se hace de la parte caudal, dorsal y craneal. Posteriormente la piel se dirige distalmente como si se fuera a sacar un calcetín, hasta llegar a nivel de la articulación del carpo (Fig. 45) (Nota: La piel no se debe desprender totalmente de la mano del perro).

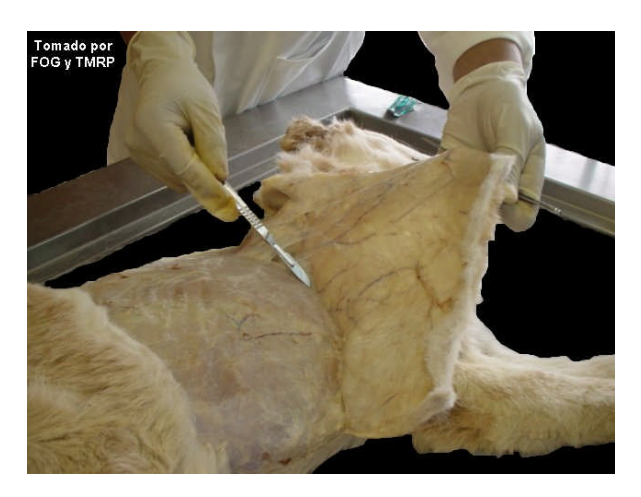

**Fig. 45** Disección de la piel

**4) Limpieza de músculos**: se retira el exceso de la grasa y tejido conectivo de los músculos superficiales, hasta que se observan las fibras musculares (Fig. 46), lo que permite, identificar os diferentes músculos. Para identificar los músculos profundos, se desinsertan los músculos superficiales que sean necesarios, solo por uno de sus extremos sin retirarlos por completo, de esta manera no se pierde la relación entre las estructuras superficiales y profundas. (Fig. 47)

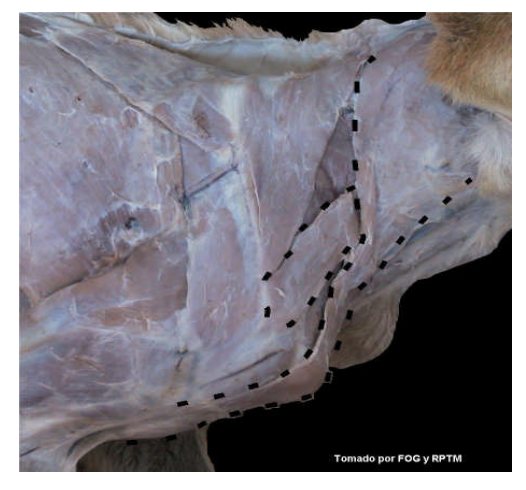

**Fig. 46** Disección de grasa y tejido conectivo para la observación de fibras musculares.

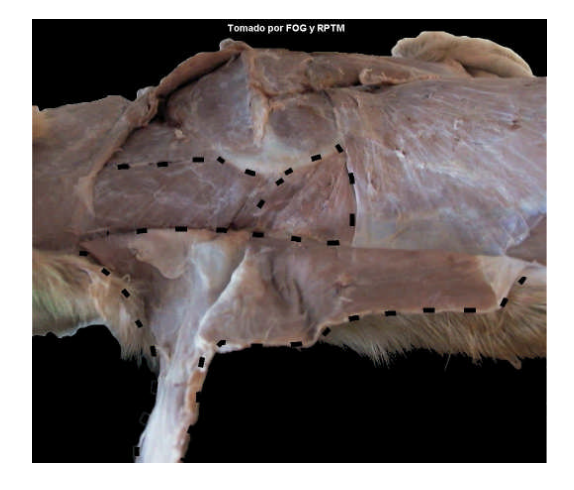

**Fig.47** Desinserción de músculos superficiales

### **MIOLOGÍA DE MIEMBRO TORÁCICO Grupo del cinturón escapular**

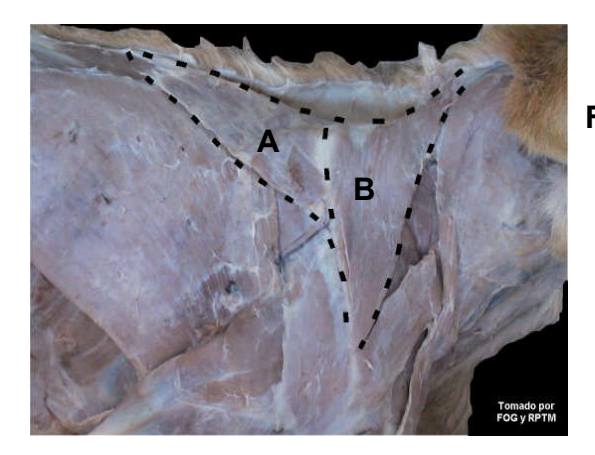

**Fig. 48 Nombre: A)** M. Trapecio porción torácica; **B)** M. Trapecio porción cervical **Grupo:** Cinturón escapular **Acción:** Eleva el miembro torácico

El músculo romboides se localiza profundo al trapecio, se origina en el rafé mediano dorsal del cuello y termina en el cartílago escapular; para su observación es necesario desinsertar al músculo trapecio de la espina de la escápula y retraerlo dorsalmente (Fig. 49).

**Fig. 49 Nombre: A)** M. Romboides cervical; **B)** M. Romboides torácico **Grupo:** Cinturón escapular. **Acción:** Eleva el miembro torácico

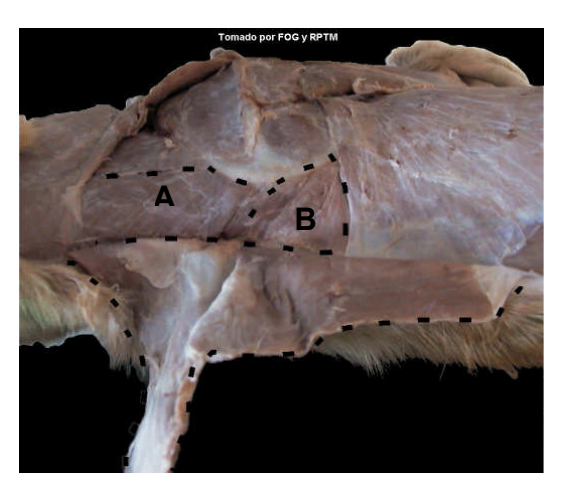

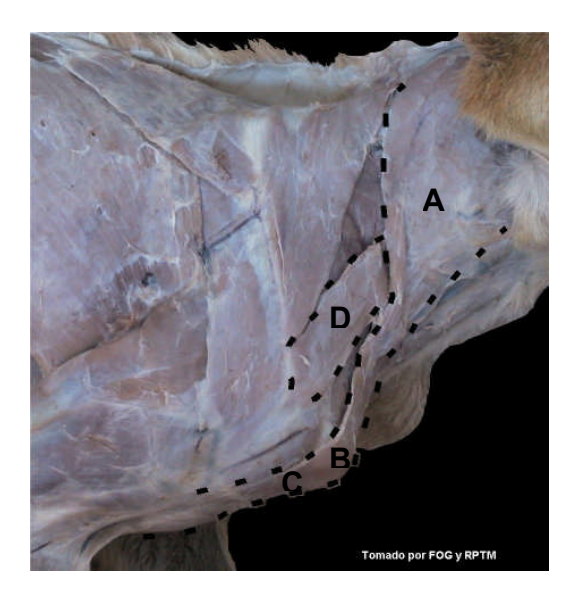

**Fig. 50 Nombre: A)** M. Braquiocefálico porción Cleidocefálico (clavícula a la cabeza); **B)** Intersección clavicular situada a nivel de la articulación del hombro; **C)** M. Braquiocefálico porción Cleidobraquial (clavícula al brazo). **D)** M. Omotransverso **Grupo:** Cinturón escapular **Acción:** Protrae el miembro torácico (dirige el miembro tarácico cranealmente).

**Fig. 51 Nombre: A)** M. Serrato ventral cervical; **B)** M. Serrato ventral torácico. **Grupo:** Cinturón escapular **Acción:** Soporta y/o eleva el tronco mediante la depresión de la escápula.

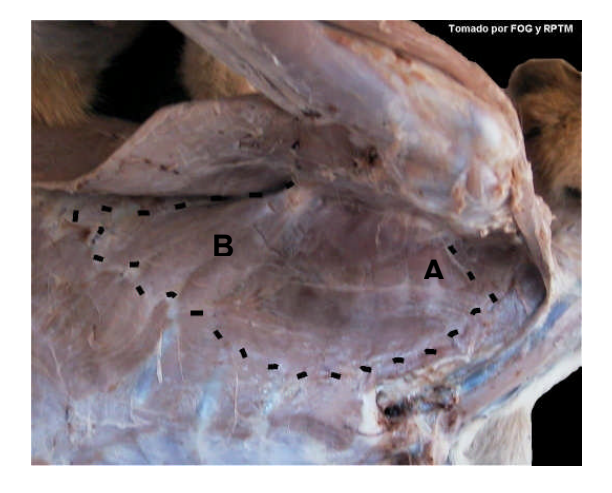

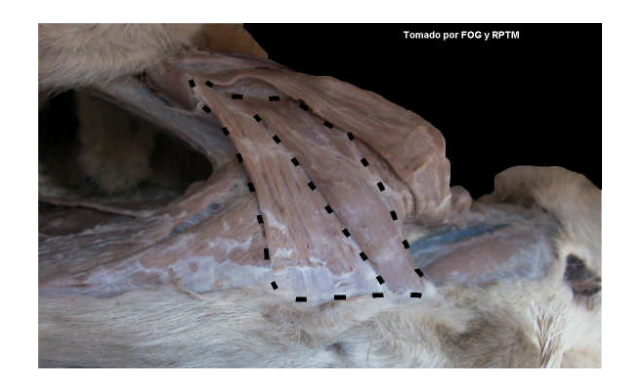

**Fig. 52 Nombre:** M. Pectoral superficial **Grupo:** Cinturón escapular **Acción:** Aducción y retracción del miembro torácico.

El músculo pectoral profundo se localiza profundo al músculo pectoral superficial, Se origina en el esternón y termina en los tubérculos mayor y menor. Para su observación es necesario desinsertar al músculo pectoral superficial de la diáfisis del húmero y retraerlo medialmente (Fig. 53).

**Fig. 53 Nombre:** M**.** Pectoral profundo **Grupo:** Cinturón escapular **Acción:** Aducción y retracción del miembro torácico.

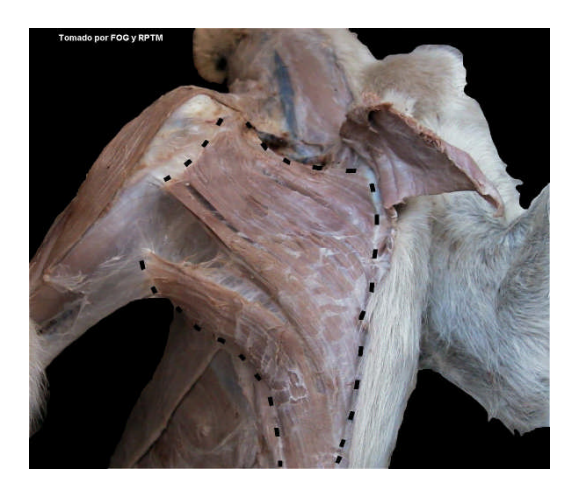

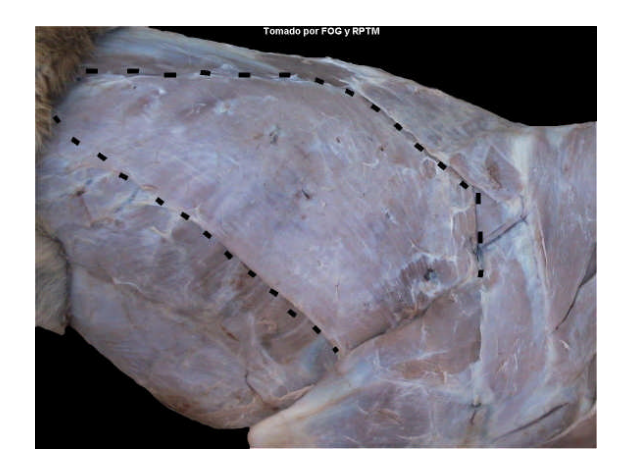

**Fig. 54 Nombre:** M. Dorsal ancho **Grupo:** Cinturón escapular **Acción:** Retracción del miembro torácico.

### **Grupo de los escapulares**

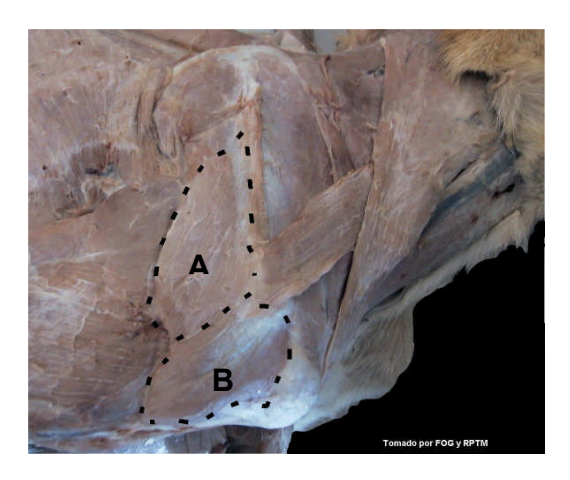

**Fig. 55 Nombre: A)** M. Deltoides (porción escapular); **B)** M. Deltoides (porción acromial) **Grupo:** Escapulares. **Acción:** Flexiona la articulación del hombro

**Fig. 56 Nombre:** M. Redondo mayor **Grupo:** Escapulares **Acción:** Flexiona la articulación del hombro

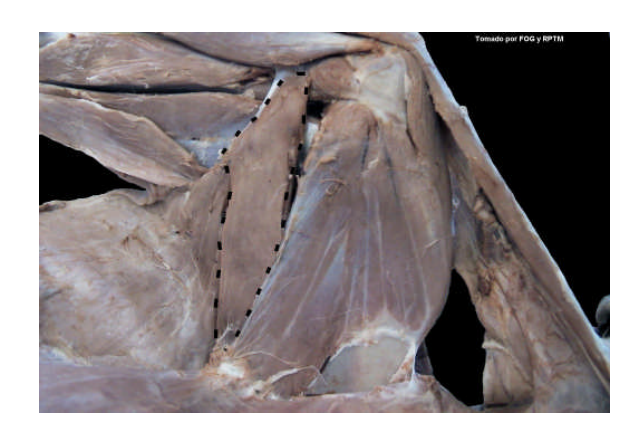

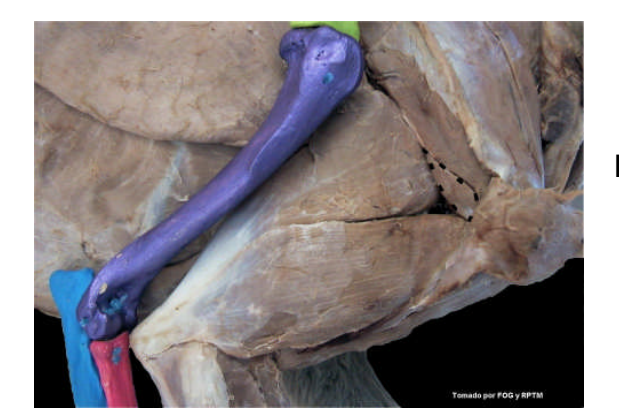

**Fig. 57 Nombre:** M. Redondo menor **Grupo:** Escapulares **Acción:** Flexiona la articulación del hombro

**Fig. 58 Nombre:** M. Supraespinoso **Grupo:** Escapulares **Acción:** Extender la articulación del hombro

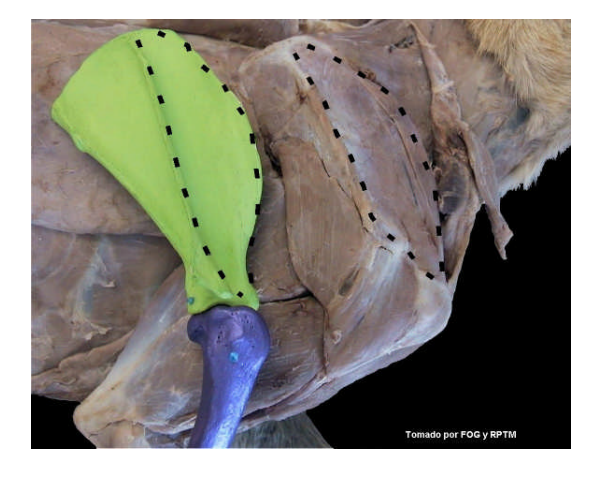

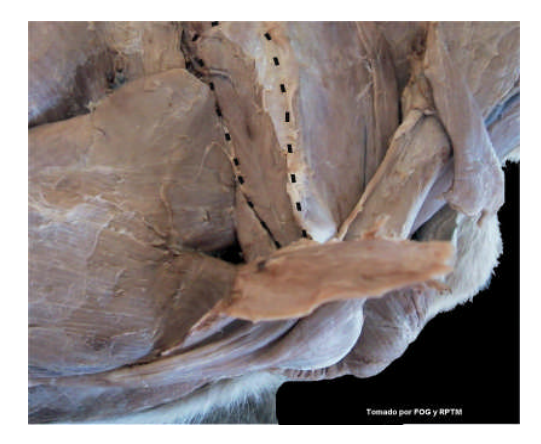

**Fig. 59 Nombre:** M. Infraespinoso **Grupo:** Escapulares **Acción:** Extiende la articulación del hombro

**Fig. 60 Nombre:** M. Coracobraquial **Grupo:** Escapulares **Acción:** Extender la articulación del hombro

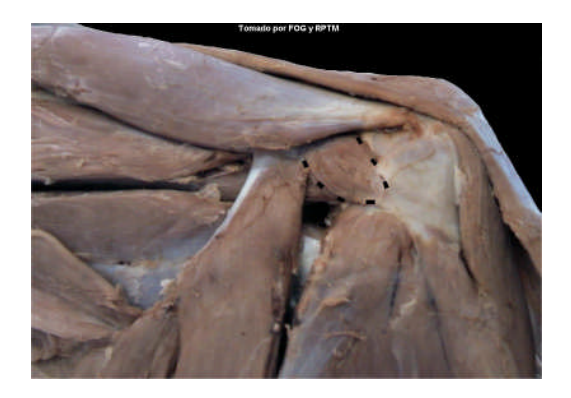

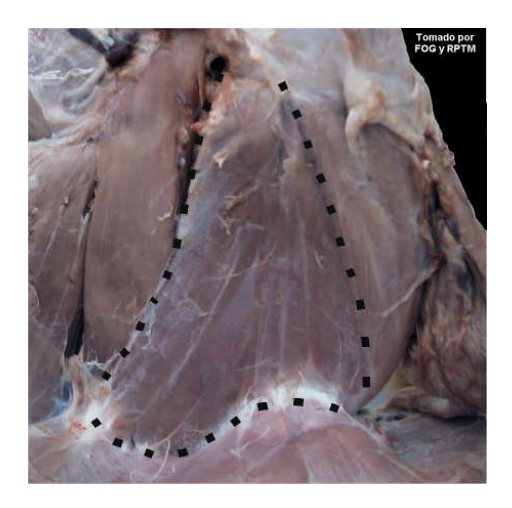

**Fig. 61 Nombre:** M. Subescapular **Grupo:** Escapulares **Acción:** Extender la articulación del hombro

### **Grupo del brazo**

**Fig. 62 Nombre: A)** M**.** Tríceps braquial (cabeza larga); **B)** M. Tríceps braquial (cabeza lateral) **Grupo:** Del brazo **Acción:** Extiende la articulación del codo y flexiona la articulación del hombro

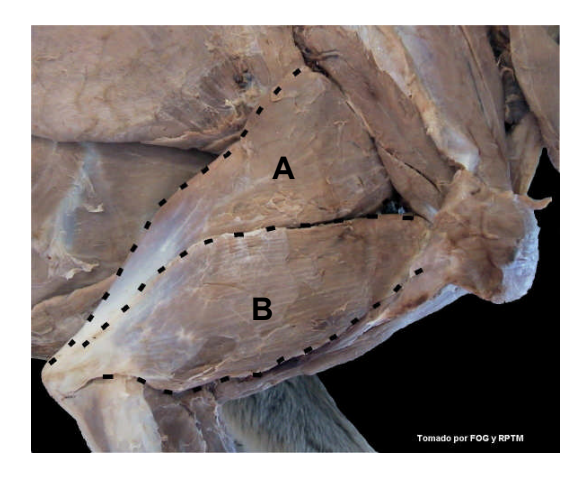

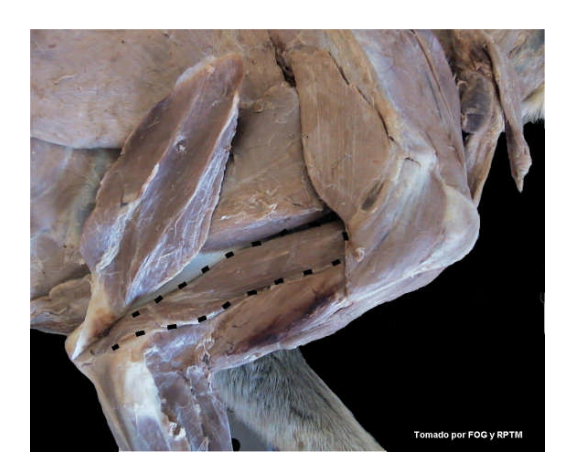

**Fig. 63 Nombre:** M. Tríceps braquial (cabeza accesoria) **Grupo:** Del brazo **Acción:** Extender la articulación del codo

**Fig. 64 Nombre:** M. Tríceps braquial (cabeza medial) **Grupo:** Del brazo **Acción:** Extender la articulación del codo

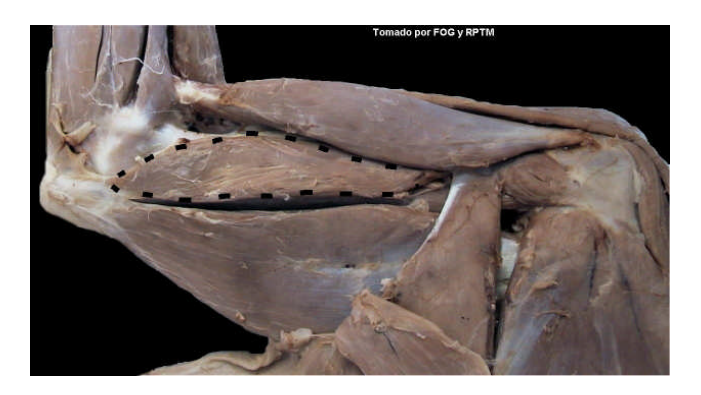

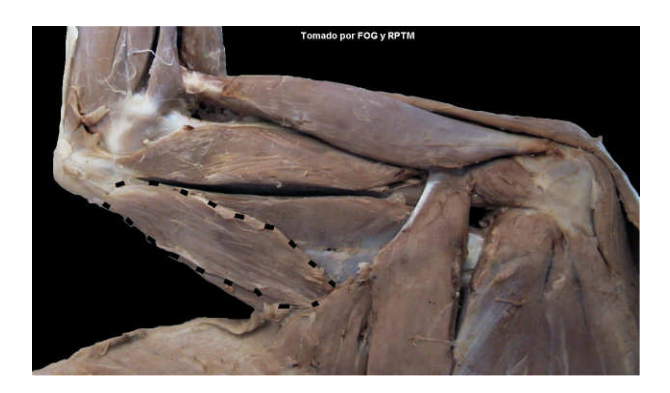

**Fig. 65 Nombre:** M. Tensor de la fascia antebraquial **Grupo:** Del brazo **Acción:** Extender la articulación del codo y tensa la fascia antebraquial

**Fig. 66 Nombre:** M. Ancóneo **Grupo:** Del brazo **Acción:** Extiende la articulación del codo

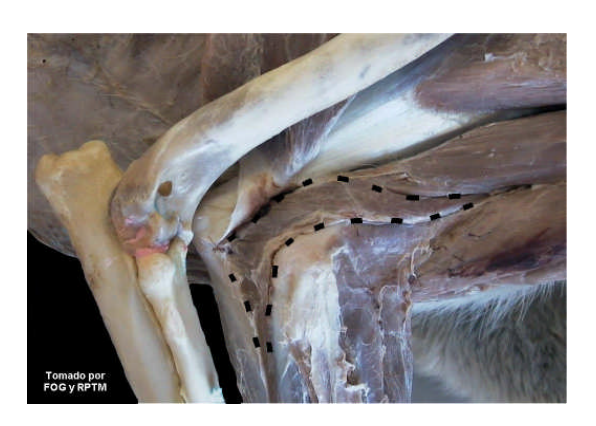

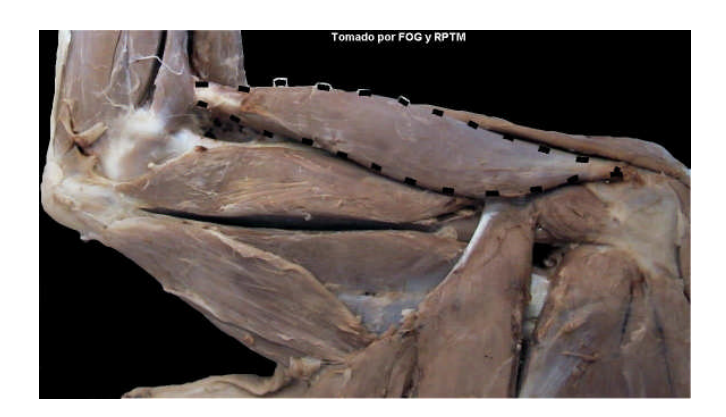

**Fig. 67 Nombre:** M. Bíceps braquial **Grupo:** Del brazo **Acción:** Flexiona la articulación del codo

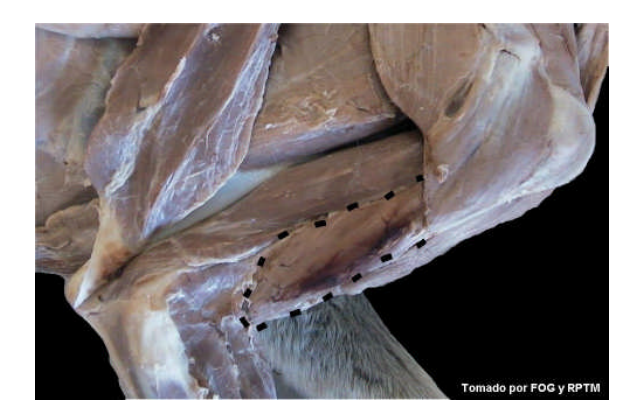

**Fig. 68 Nombre:** M. Braquial **Grupo:** Del brazo **Acción:** Flexiona la articulación del codo

**Grupo del antebrazo y mano**

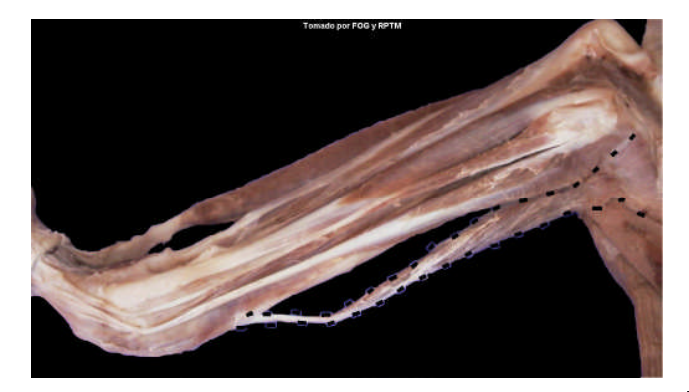

**Fig. 69 Nombre:** M. Extensor carporradial **Grupo:** Del antebrazo y mano **Acción:** Extender la articulación del carpo

**Fig. 70 Nombre:** M. Extensor digital común **Grupo:** Antebrazo y mano **Acción:** Extiende la articulación del carpo y dedos II, III, IV  $yV$ 

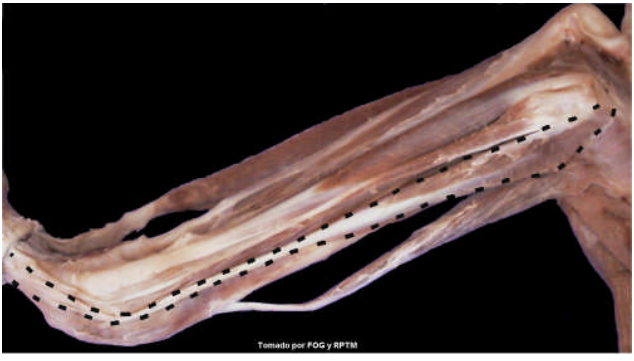

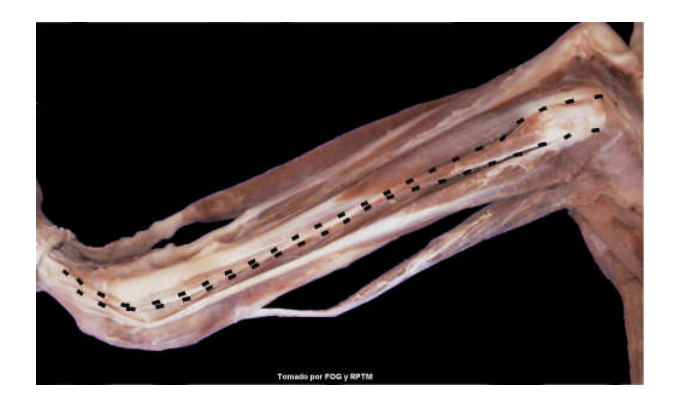

**Fig. 71 Nombre:** M. Extensor digital lateral **Grupo:** Antebrazo y mano **Acción:** Extiende la articulación de los dedos III, IV y V y carpo

**Fig. 72 Nombre:** M. Extensor carpo ulnar **Grupo:** Del antebrazo y mano **Acción:** Extiende la articulación del carpo.

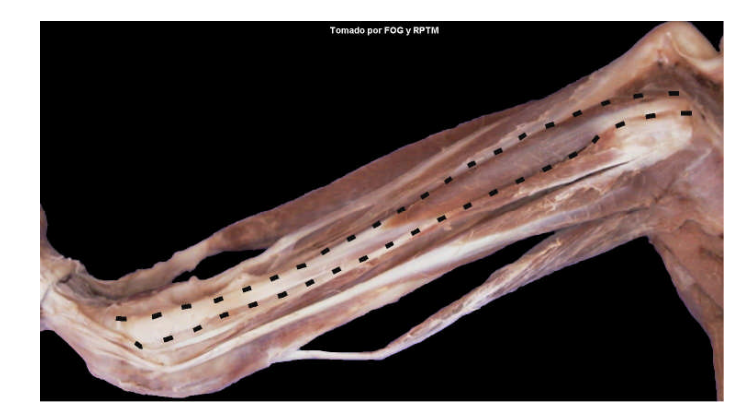

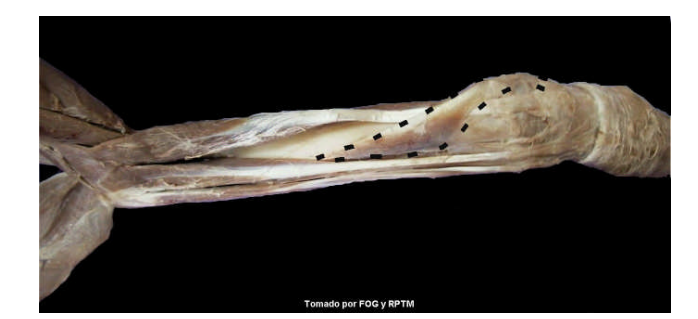

**Fig. 73 Nombre:** M. Abductor largo del dedo I **Grupo:** Del antebrazo y mano **Acción:** Abducir al dedo I.

**Fig. 74 Nombre:** M. Flexor carpo radial **Grupo:** Del antebrazo y mano. **Acción:** Flexiona la articulación de los carpos

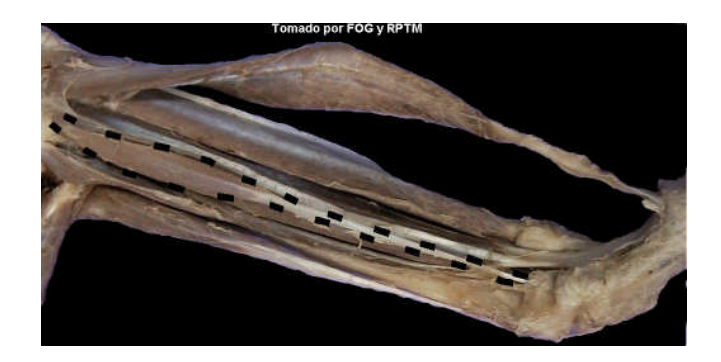

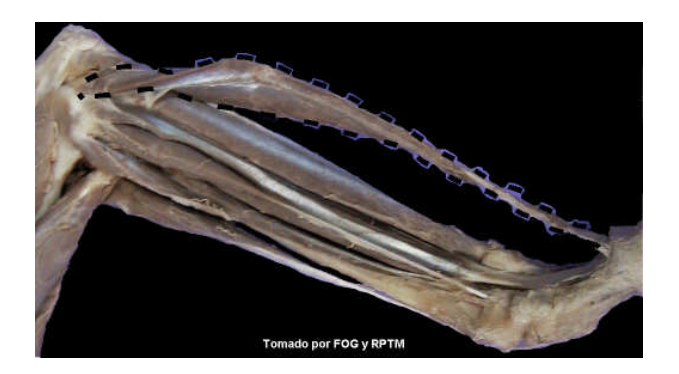

**Fig. 75 Nombre:** M. Flexor digital superficial **Grupo:** Del antebrazo y mano **Acción:** Flexiona la articulación del carpo y dedos.

**Fig. 76 Nombre: A)** M. Flexor digital profundo (cabeza ulnar); **B)**M. Flexor digital profundo (Cabeza radial); **C)** M. Flexor digital profundo (cabeza humeral); **Grupo:** Del antebrazo y mano **Acción:** Flexiona las articulaciones del carpo y dedos

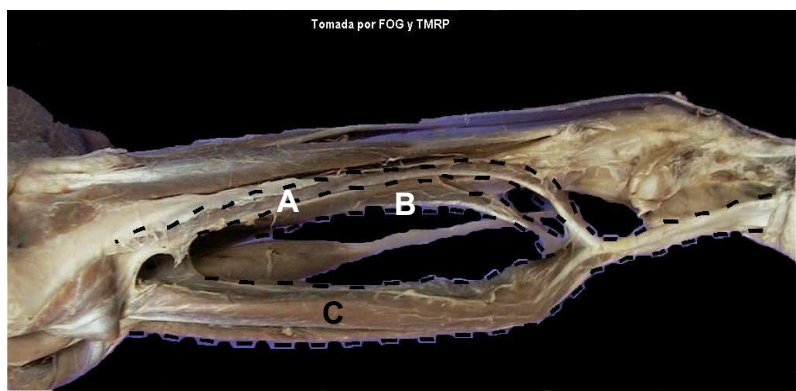

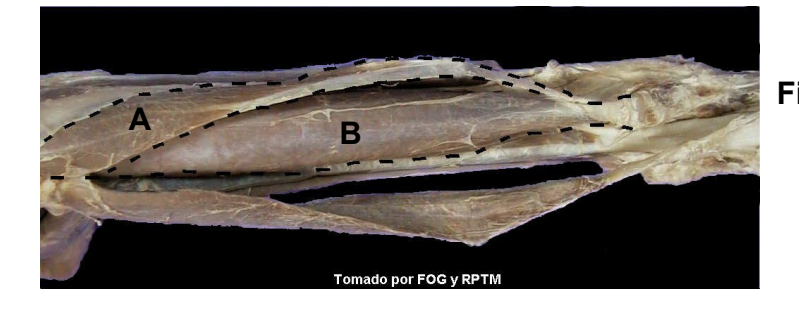

**Fig. 77 Nombre: A)** M. Flexor carpoulnar (cabeza ulnar); **B)** M. Flexor carpoulnar (cabeza humeral) **Grupo:** Del antebrazo y mano **Acción:** Flexionar la articulación del carpo.

### **Rotadores**

**Fig. 78 Nombre:** M. Pronador redondo **Grupo:** Antebrazo y mano **Acción:** Rotación medial del antebrazo

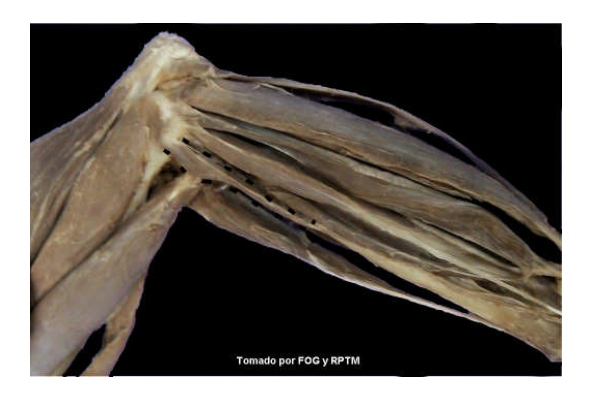

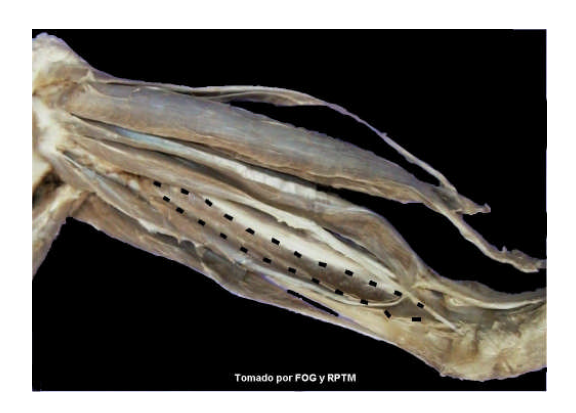

**Fig. 79**. **Nombre:** M. Pronador cuadrado **Grupo:** Del antebrazo y mano **Acción:** Rotación medial del antebrazo (pronación)

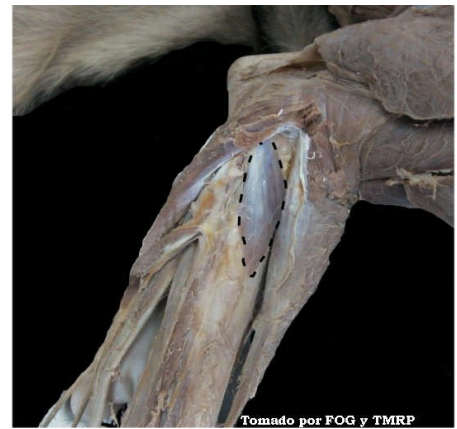

### **Instrucciones para la disección de arterias y nervios del miembro torácico**

Para la disección de las estructuras anatómicas vasculares y nerviosas; se coloca al perro en decúbito lateral derecho, el corte de pelo y piel se realiza de la misma manera de cómo se hizo del lado derecho. Posteriormente se limpia sobre el músculo braquiocefálico y se desinserta el borde medial de la porción cleidobraquial de este músculo (Fig. 81); posteriormente se desinsertan los pectorales de la diáfisis del húmero (Fig. 82).

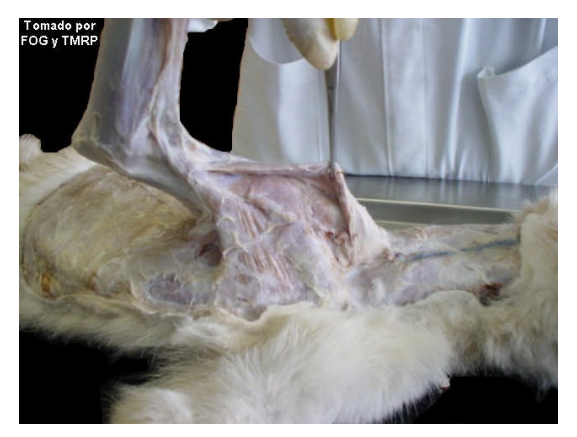

**Fig. 80**. **Nombre:** Supinador

antebrazo

**Grupo:** Del antebrazo y mano **Acción:** Rotación lateral del

**Fig. 81** Disección del M. Braquiocefálico **Fig. 82** Desinserción de los

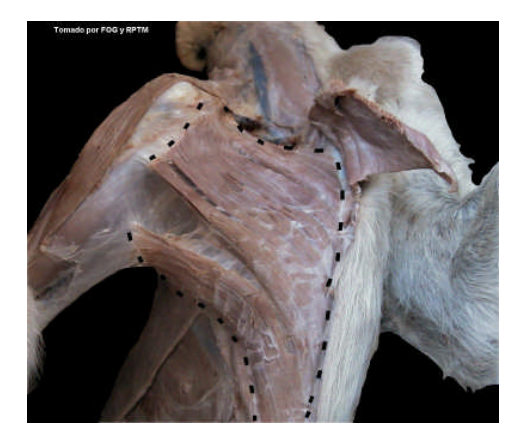

M. Pectorales

### **ANGIOLOGÍA DE MIEMBRO TORÁCICO**

### **Arteria axilar**

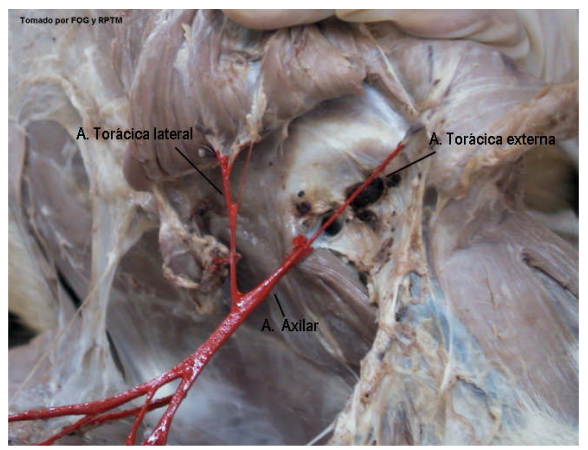

**Fig. 83 Nombre:** A. axilar Es continuación directa de la a. subclavia, surge por delante de la costilla I, profundamente a los músculos pectorales. **Ramas:** A. Torácica externa, A. Torácica lateral, A. Subescapular y A. Circunfleja humeral craneal.

**Fig. 83**

**Fig. 83 Nombre:** A. Torácica externa

**Origen:** A. Axilar

**Distribución:** Se distribuye en el músculo pectoral superficial y se acompaña de los nervios pectorales craneales.

**Nombre:** A. Torácica lateral

**Origen:** A. Axilar

**Distribución:** Irriga a los linfonodos axilares y a los músculos dorsal ancho, pectoral profundo y cutáneo del tronco.

**Fig. 84 Nombre:** A. Subescapular **Origen:** A. Axilar **Ramas:** A. Circunfleja humeral caudal, A. Toracodorsal, A. Circunfleja escapular (no se contempla en la disección)

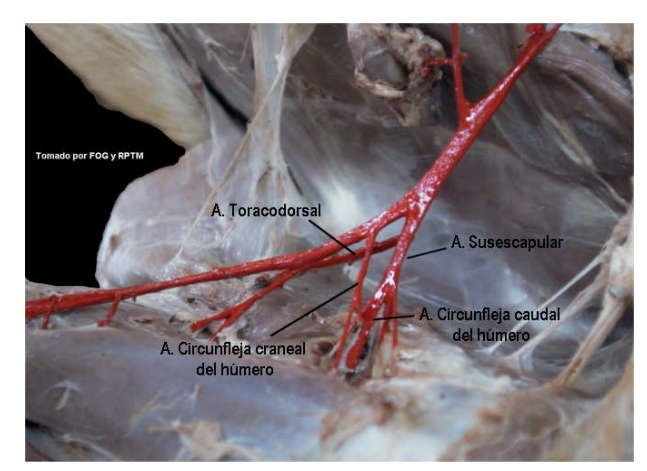

**Fig. 84**

### **Fig. 84 Nombre:** A. Circunfleja caudal del húmero

**Origen:** A. Subescapular

**Distribución:** Irriga al músculo braquial y emite a la Arteria Nutricia para el húmero.

**Nombre:** A. Toracodorsal

**Origen:** A. Subescapular

**Distribución:** Acompaña en su trayecto al nervio del mismo nombre. Irriga a los músculos dorsal ancho y redondo mayor, así como a la fascia y piel que cubre a los músculos pectorales.

**Nombre:** A. Circunfleja craneal del húmero

**Origen:** A. Axilar, en ocasiones puede originarse de la A. Subescapular **Distribución:** Tiene una dirección craneal para irrigar al bíceps braquial y a la cápsula de la articulación del hombro

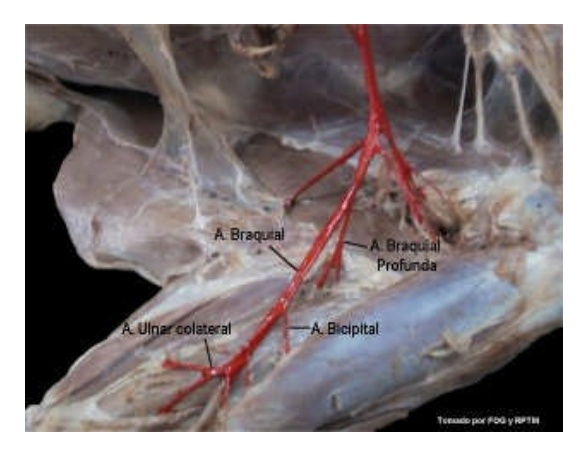

### **Arteria braquial**

**Fig. 85 Nombre:** A. Braquial **Origen:** Es la continuación distal de la A. Axilar **Ramas:** A. Braquial profunda, A. Bicipital, A. Ulnar colateral, A. Braquial superficial, A. Cubital transversa, A. Interósea común,

**Fig. 85**

**Fig. 85 Nombre:** A. Braquial profunda

**Origen:** Es la primer rama de la A. Braquial, en ocasiones puede ser doble.

**Distribución:** Irriga al tríceps braquial dentro del cual se anastomosa con la A. circunfleja humeral caudal y la ulnar colateral.

**Nombre:** A. Bicipital

**Origen:** A. Braquial

**Distribución:** Irriga al músculo bíceps braquial y dentro de él se anastomosa con la A. circunfleja humeral craneal.

**Nombre:** A. Ulnar colateral

**Origen:** A. Braquial

**Distribución:** Esta arteria se ramifica en la parte distal del tríceps braquial y en el ancóneo, parte caudal de la articulación del codo y parte proximal de los músculos flexores. Termina anastomosándose con las arterias braquial profunda y ulnar recurrente.

**Fig.86 Nombre:** A. Braquial superficial **Origen:** A. Braquial **Distribución:** Al cruzar la articulación del codo cambia de nombre por el de A. Antebraquial superficial, se divide en dos ramas: medial y lateral. La rama medial forma en el carpo la red carpiana dorsal. La rama lateral da origen a las arterias digitales dorsales comunes II, III y IV. **Nombre:** A. Cubital transversa **Origen:** A. Braquial

**Distribución:** Irriga a la articulación del codo y a los músculos braquial, supinador y extensores del carpo y dedos.

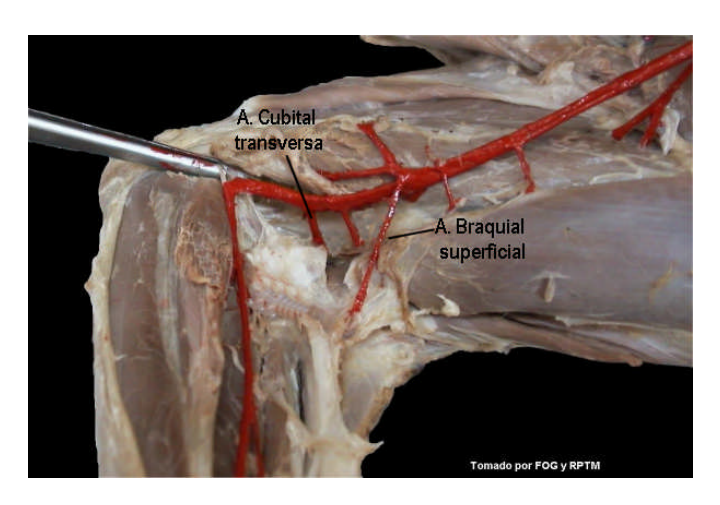

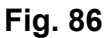

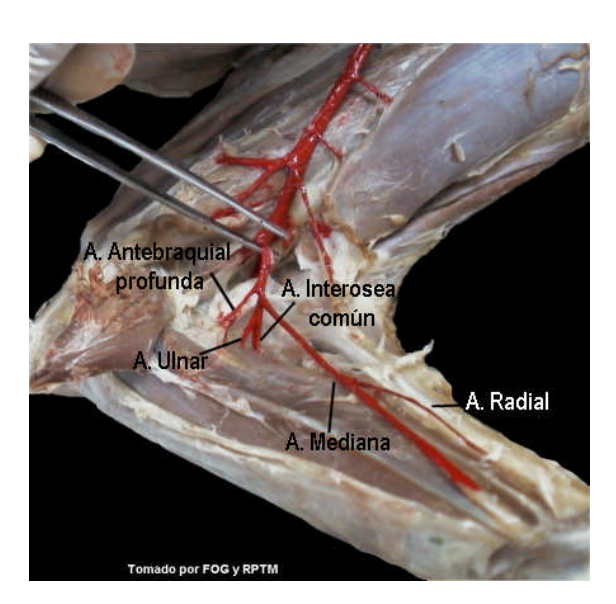

**Fig. 87**

**Fig. 87 Nombre:** A. Interósea común **Origen:** A. Braquial **Distribución:** Irriga a los músculos flexor carpo ulnar, flexor digital profundo, extensor digital común, extensor digital lateral y abductor largo del dedo uno.

> **Ramas:** A.Ulnar, A. Interósea craneal y A. Interósea caudal (las dos últimas no se contemplan en la disección).

**Nombre:** A. Ulnar **Origen:** A. Interósea común **Distribución:** Sus ramas dorsales y palmares ayudan a formar la red carpiana dorsal y los arcos palmares superficial y profundo.

**Fig. 87 Nombre:** A. Mediana

**Origen:** Es la continuación distal de la A. Braquial **Ramas:** A. Antebraquial profunda y A. Radial

**Nombre:** A. Antebraquial profunda **Origen:** A. Mediana **Distribución:** Es la rama muscular más grande de la A. mediana y cursa caudodistalmente hacia los músculos flexores a los que irriga. Entre las cabezas del músculo flexor digital profundo se divide en una rama ascendente y otra descendente.

**Nombre:** A. Radial **Origen:** A. Mediana **Distribución:** Irriga a la cabeza radial del músculo flexor digital profundo, contribuye a formar la red carpiana dorsal y los arcos palmares superficial y profundo.

### **INERVACIÓN DE MIEMBRO TORÁCICO**

La inervación del miembro torácico se origina a partir del plexo braquial, el cual está formado por los nervios espinales cervicales VI, VII y VIII y los nervios espinales torácicos I y II.

**Fig. 88 Nombre**: Pectorales craneales, **Origen:** Plexo braquial **Distribución:** Músculo pectoral superficial. La estimulación de estos nervios provoca la retracción y aducción del miembro torácico.

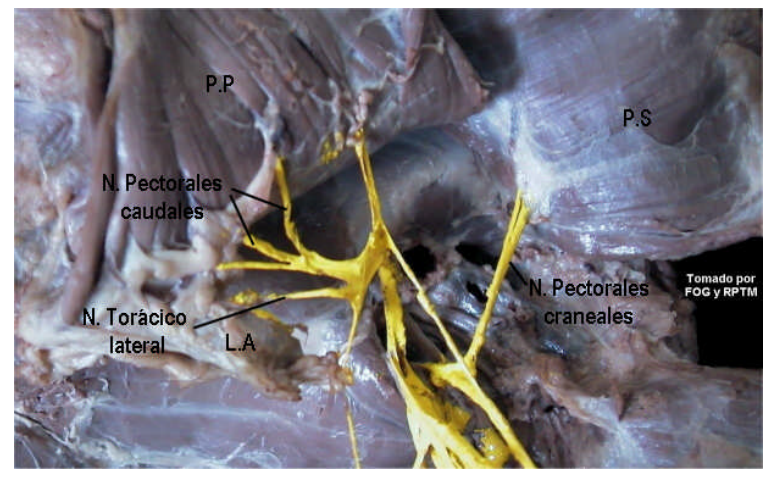

**Fig. 88**

**Fig. 88 Nombre**: Pectorales caudales, **Origen:** Plexo braquial

**Distribución:** Músculo pectoral profundo. La estimulación de estos nervios provoca la retracción y aducción del miembro torácico.

### **Fig. 88 Nombre:** N. Torácico lateral

**Origen:** Plexo braquial

**Distribución:** Músculo cutáneo del tronco y piel de la pared ventrolateral del tórax. Su estimulación provoca los movimientos de la piel de los costados del tórax.

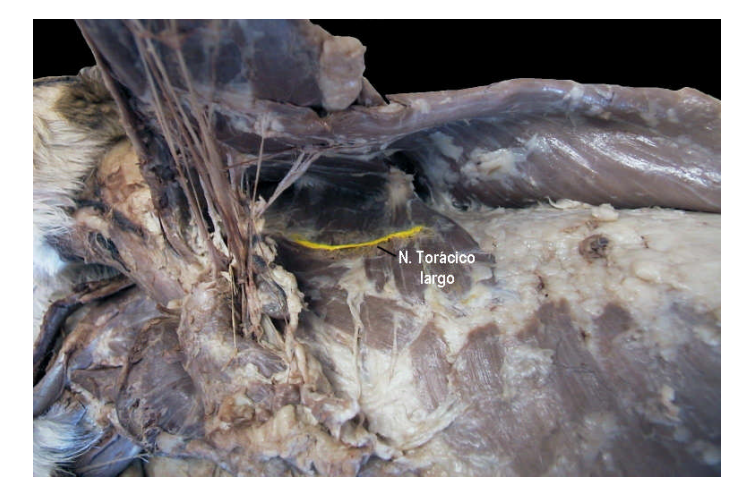

**Fig. 89 Nombre**: N. Torácico largo **Origen**: Plexo braquial **Distribución:** Inerva al músculo serrato ventral torácico. Su estimulación provoca la depresión del miembro torácico.

**Fig. 89**

**Fig. 90 Nombre**: N. Supraescapular **Origen**: Plexo braquial **Distribución**: En los músculos supraespinoso e infraespinoso. Su estimulación provoca la extensión del hombro.

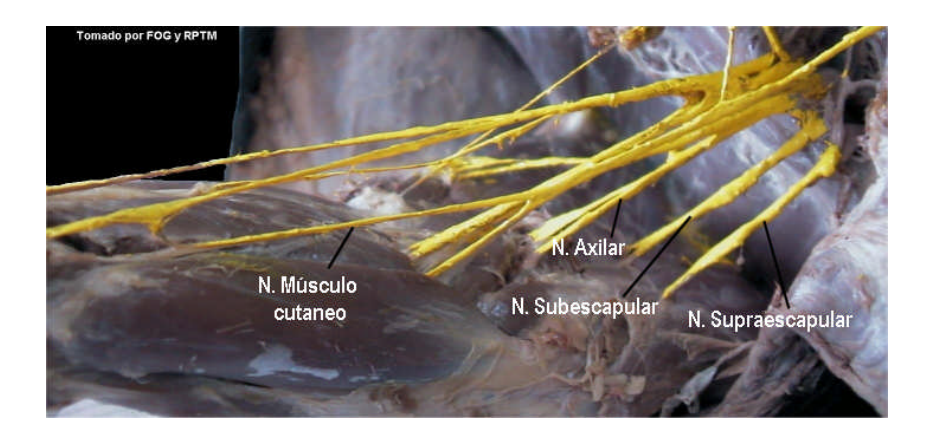

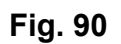

**Fig. 90 Nombre**: N Subescapular **Origen**: Plexo braquial **Distribución:** En el músculo subescapular. Su estimulación provoca la extensión del hombro

**Fig. 90 Nombre**: N. Axilar

**Origen:** Plexo braquial **Distribución**: En los músculos redondo mayor, redondo menor y deltoides. Su estimulación provoca la flexión del hombro.

### **Fig. 90 Nombre**: N. musculocutaneo

### **Origen: Plexo braquial**

**Distribución**: En los músculos bíceps braquial, braquial y coracobraquial. Su estimulación provoca la flexión del codo y colabora en la extensión de hombro.

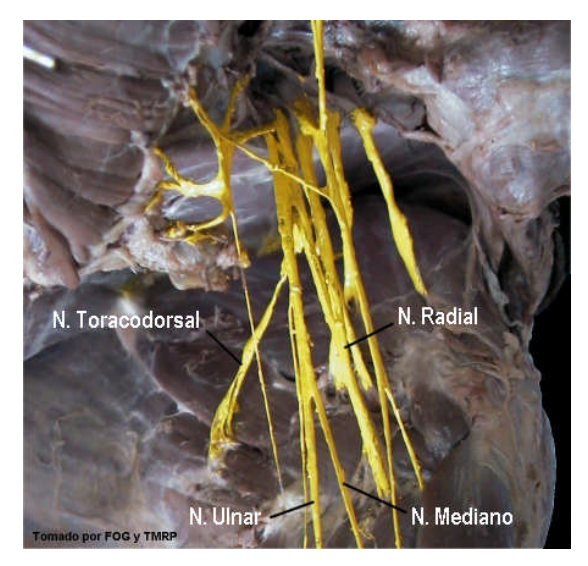

**Fig. 91**

### **Fig. 91**. **Nombre**: N. Toracodorsal **Origen**: Plexo braquial **Distribución**: En el músculo dorsal ancho. Su estimulación provoca la retracción del miembro torácico.

**Fig. 91 Nombre**: N. Radial **Origen**: Plexo braquial **Distribución**: En el músculo tríceps braquial, ancóneo, piel de la superficie lateral del antebrazo y músculos craneolaterales del antebrazo. Su estimulación provoca la extensión del codo, carpo y dedos.

### **Fig. 91 Nombre**: N. ulnar

**Origen**: Plexo braquial

**Distribución**: Inerva los músculos flexor carpo ulnar y flexor digital profundo. Su estimulación provoca la flexión del carpo y dedos.

### **Fig. 91 Nombre**: Mediano

**Origen: Plexo braquial** 

**Distribución**: Inerva los músculos flexor carpo radial, flexores digitales (superficial y profundo) y pronadores (redondo y cuadrado). Su estimulación provoca la flexión del carpo y dedos.

Nota. Todas las imágenes fueron tomadas y editadas por Guadalupe Flores Ortiz (FOG) y Tomás Mauricio Rodríguez Pérez (RPTM) del año 2005 – 2006. La información recabada en este manual fue a partir de la revisión bibliográfica de los siguientes autores: Budras, K. D. (1989); Dyce, K. W. (1999); Evans H. E. (1994); Evans, H. E. (2000); Getty, R. (1982); Gil, J. (1997); Habel, R. E. (1993); Schaller, O. y Col. (1996) y Shively, M. J. (1993).

### **Resultado**

Se obtuvo un disco compacto interactivo, con aproximadamente 91 imágenes digitalizadas, las cuales están relacionadas con los temas de Osteología, Artrología, Miología, Angiología e Inervación del Miembro Torácico.

Todo este material gráfico se utilizó para crear pequeñas animaciones e información teórica básica sobre los temas propuestos en esta tesis. Para su navegación cuenta con botones que el alumno podrá seleccionar dependiendo de su interés, el disco se elaboró con el programa Macromedia Flash MX 2004 e incluye un manual con las mismas imágenes y texto en el programa de Word para facilitar su estudio.

### **Conclusiones**

En la actualidad es importante mencionar que el uso de nuevas tecnologías educativas a cualquier nivel escolar, a tenido cada vez un mayor auge, conforme se evalúa el aprovechamiento de los alumnos con estas innovaciones tecnológicas, se va generando la necesidad de que a todos los niveles se implementen estas técnicas; es por esto que a nivel universitario, cada vez sean mas docentes los que se interesan en esta línea de investigación educativa que promueve la elaboración de material didáctico y ayuda a complementar los cursos presenciales, lo cual sirve como apoyo en el proceso de enseñanza – aprendizaje.

Es inevitable concebir la evolución en la docencia sin la utilización de todas estas nuevas técnicas de la información y comunicación (NTIC). Lo cual empieza a tener un aceleramiento a partir de la gran capacidad que se tiene para consultar información en un breve espacio de tiempo gracias a la WEB.

Es ahora que el docente se tiene que integrar en la evolución educativa y participar dentro de sus asignaturas como generador de nuevos software educativo que complementen el aprendizaje del alumno de manera "amigable". La elaboración de este tipo de material, se está efectuando cada vez con mayor celeridad. En esto es importante subrayar el papel que tiene el profesor para interactuar con grupos multidisciplinarios para efectuar estos paquetes, o discos interactivos en las diferentes áreas del conocimiento donde deben cumplir con ciertos lineamientos de la asignatura, del plan de estudio y del programa de la asignatura.

La elaboración de software educativo junto con la orientación de un profesor conocedor del área y comprometido con la docencia pueden ser un buen acercamiento hacia la modernización de la Universidad, generando alumnos más analíticos y participativos, capaces de generar inclusive una progresión en la capacidad autodidacta. Es obvio que se requiere siempre la evaluación correspondiente de dichos softwares, ya que esto permitirá actualizar y estar siempre en constante análisis y renovación de la información para poner al alumno a la vanguardia del conocimiento.

La elaboración de este disco compacto interactivo tiene como ventajas:

- Apoyo para el profesor al impartir sus clases, dándole a los alumnos la oportunidad de observar imágenes que permiten identificar todas las estructuras anatómicas tal como lo vería en el laboratorio.
- Acerca al alumno a la realidad de lo que estudia en las clases presénciales, al contener imágenes tomadas directamente de las disecciones en el perro o de las piezas anatómicas.
- Permite a los alumnos estudiar la anatomía en una computadora en el lugar que ellos prefieran con imágenes de muy buena definición e inclusive editadas para que observen claramente las estructuras a analizar.
- Los alumnos pueden decidir el lugar y tiempo de estudio que ellos consideren necesario para su aprendizaje.
- Permite a los estudiantes interactuar con la información que tiene el disco, ayudándole al desarrollo de actividades cognitivas.
- Permite el estudio de conocimientos necesarios previos a la clase, así como permite el reforzamiento de los mismos después de la clase; siempre y cuando el profesor de una buena orientación sobre el uso del disco.
- Permite guardar suficiente información en poco espacio, que al ir acompañada de imágenes hace más atractiva y digerible la información.
- Promueve la independencia del alumno en cuanto al apropiamiento del conocimiento (autodidacta).

Por otro lado pueden existir algunas desventajas si no se sabe orientar adecuadamente el uso del disco interactivo como por ejemplo:

• Que los alumnos estudien únicamente en el disco y dejen de entrar a los repasos. Es muy importante hacer hincapié que el disco es solo un apoyo para

su aprendizaje y que tanto las disecciones como el repaso con el perro y las piezas anatómicas seguirán siendo la actividad más importante para la adquisición de conocimientos, habilidades y destrezas en la asignatura de anatomía.

- El aislamiento del alumno y la poca interacción con otros compañeros.
- No tener disposición de computadora
- Que el profesor haga un mal uso del disco, haciendo que los alumnos revisen el tema en lugar de dar la clase presencial.

El tener acceso a los pequeños manuales donde mucho de la información del disco interactivo está incluido, ayuda a evitar que en el momento de que el alumno no tenga acceso a computadoras de todas formas tenga acceso a las imágenes y a la información general.

El usar NTIC por parte del maestro, no garantiza el aprendizaje del alumno por si mismas, el uso de ellas tiene que tener toda una estrategia elaborada por parte del docente, donde la orientación de la actividad y la programación de otras actividades complementarias, ayudarán a llegar al éxito en su utilización, por lo tanto es importante mantener un equilibrio en el uso de las diferente herramientas que sirven como apoyo para el proceso E-A (proceso enseñanza - aprendizaje).

Es también importante recalcar que ninguna tecnología podrá suplir al profesor ya que este es importante no solo para la transmisión de conocimientos si no para la orientación y formación integral del alumno, tanto en su interacción humana, como en la emocional y social, lo cual repercutirá en generar individuos que enriquezcan su contorno social y ambiental.

### **Recomendaciones**

- Se recomienda a los profesores utilizar este material como apoyo en la impartición de sus clases, para hacerlas más interactivas, esto ahorrará tiempo al maestro en hacer esquemas y los alumnos verán imágenes muy apegadas a lo que verán en un animal real y no un esquema.
- A los alumnos se les recomienda utilizar este material para que lleguen con los conocimientos previos básicos a la clase, favoreciendo con esto la comprensión y el aprovechamiento de la práctica; además con este material podrá estudiar fuera de las instalaciones escolares en el momento que más le convenga y el tiempo que le sea necesario para su comprensión.
- Para los docentes que quieran realizar un disco en Macromedia Flash, se les recomienda primero hacer un guión de los contenidos, imágenes, gráficos, entre otros de la información que quieren presentar.
- Hacer un grupo multidisciplinario que ayude a llevar a feliz éxito la elaboración del material, pero también será importante que por lo menos se tome un curso básico de este programa.

### **Literatura consultada**

- Adell, J. (1997). Tendencia en educación en la sociedad de las tecnologías de la información. Revista Electrónica de Tecnología Educativa. No. 7
- Akker, J.; Keursten, P. and Plomp, T. (1992). The integration of computer use in education. International Journal of Educational Research.
- Álvarez, Z. C. (1999). La escuela de la vida. Editorial pueblo y educación. 3ra ed. Ciudad de la Habana, Cuba.
- Bartolomé, A. B. (2003). Vídeo Digital. Revista Científica de Comunicación y Educación. España. Vol. 11. No. 21.
- Budras, K, D,; Wolfgang, F. Salazar, I. (1989). Atlas de anatomía del perro. Ed. Interamericana Mcgraw-Hill. 1ra ed. Madrid España.
- Campos, A. A. (2004). Hipertexto, lectura e Internet; resultados de un estudio en el nivel medio superior. Tecnología y Comunicación Educativa. México. No. 39
- Carnoy, M. *et al.* (1987). Education and computers. ED/87/WS/37. Monografía editada por la Unesco.
- Chadwiick, C. (1987). The challengues of information Technologies. Prospects. Unesco. Vol 17 No. 3.
- Contreras, R. y Grijalva, M. G. (1995). Sistema multimedia como prototipo de la universidad virtual. Instituto colombiano para el fomento de la educación superior. Santafé de Bogotá.
- Chávez M. T. (2003). El lugar de la Ciencia y de la Tecnología en la Cultura Occidental y su Relación con la Educación en Ciencias y en Tecnología: aportes y limites del movimiento de educación en "ciencia, tecnología y sociedad" (CTS) y una visión hacia el futuro. Revista de la Facultad de Ciencia y Tecnología Universidad Pedagógica Nacional. Colombia. No. Extra.
- De Alba, N. (2004). Red Escolar el Transcurrir de sus Proyectos. Tecnología y comunicación educativa. México. No. 39.
- De Bortoli, C. S.; Borges da silva, F. (1999). La instrucción auxiliada por la computadora (CAI) en la enseñanza medica". Tecnología educacional. Brasil. No. 146.
- Díaz-Barriga, A. F.; Hernández, R. G. (2002). Estrategias docentes para un aprendizaje significativo, una interpretación constructivista. Ed. McGraw-Hill Interamericana. 2da. ed. México.
- Dick, W. (1977). Formative evaluation. En: Briggs L. Instructional desing. Educational Tecnology. Public, USA.
- Dyce, K. W.; Sack, W. O. and Wesing, C. J. G. (1999). Anatomía Veterinaria. McGraw-Hill Interamericana. México.
- Evans H. E. (1994). Miller's Anatomy of the Dog. W. B. Sanunders Co. 3<sup>rd</sup> ed. Philadelphia, USA.
- Evans, H. E. y de Lahunta, A. (2000). Disección del Perro. Ed. McGraw-Hill Interamericana. 5a. ed. México.
- Fainholc, B. (1997). Nuevas tecnologías de la información y la comunicación en la enseñanza. Aique Grupo Editor S. A. Argentina.
- Fernández, R. L.; Gorenc, K. D. (1995). "Medición de la efectividad del aprendizaje mediante un paquete de software". *Extensiones.* (México), Vol.: 2, No. 2.
- García, M.; Harvey, D.; Carmel, E. N. (2005). "Educacao continuada em modo sincrono pela Web: uma experiencia internacional". *Revista de educacao continuada: momento do profesor.* Brasil. Vol. 2, No. 3,
- Getty, R. (1982).Anatomía de los Animales Domésticos. Salvat Editores. Quinta edición. México D. F.
- Gil, J.; Gimeno, M.; Laborda, J. y Nuviala, N. (1997). Anatomía del perro, protocolos de disección. Ed. Masson, S.A. Barcelona España.
- Habel, R. E., Frewein, J. and Sack, O. (eds). (1993) Nomina Anatomica Veterinaria. 4<sup>th</sup>. ed. Ithaca, New York, USA.
- Labañino, R. C. (2003). Multimedia para la educación. Editorial pueblo y educación. Segunda reimpresión. Ciudad de la Habana, Cuba.
- Labarrere, R. G. y Valdivia P. G. E. (1988). Pedagogía. Ed. Pueblo y Educación. Ciudad de la Habana Cuba.
- Morales, C. (2001). Investigación Sobre las Actitudes Hacia la Tecnología en la Educación. La tecnología en la enseñanza. México.
- Mena, B. M. (1997). Tecnología Educativa, Nuevas Tecnologías y Desarrollo e Innovación del Currículum. Aula. España. Vol. 9.
- Ortega, E. M. (2004). Programa Interactivo de Técnicas de Anestesia Regional y Mentoniana (Odontología). Memorias del XV Simposio Internacional de Computación en la Educación. México.
- Ortiz, V. F. (1986). Manual Práctico de Anatomía del Perro. Tesis de Licenciatura FES Cuautitlán UNAM. Cuautitlán México.
- Paniagua, N. A. (2004). Macromedia Flash Mx 2004 contenido y aplicaciones Web para el futuro. Ed. Anaya Multimedia. España.
- Peña, T. J.; Vidal, F. M. (2004). Flash MX práctico. Guía de aprendizaje. Ed. McGraw-Hill profesional. 1ra ed. España.
- Román, P. G. (2004). La Formación Universitaria en y con Tecnología Multimedia. Una experiencia colaborativa con alumnos de ciencias de la educación y geografía. Universidad de Cáceres.
- Rueda, R. O. (2002). Nuevas tecnologías de la información. Del fuego Prometéico a la Tecnodemocracia. Revista educación y pedagogía. Colombia. Vol. XIV No. 33.
- Schaller, O. y Col. (1996). Nomenclatura Anatómica Veterinaria Ilustrada. Ed. Acribia, Zaragoza España.
- Shively, M. J. (1993). Anatomía veterinaria básica, comparativa y clínica. Ed. Manual moderno. México D.F.

http://www.programatium.com/manuales/flashmx/1.htm

http://www.programatium.com/manuales/flashmx/2.htm

http://www.programatium.com/manuales/flashmx/3.htm

http://www.programatium.com/manuales/flashmx/4.htm

http://www.sep.gob.mx/wb2/sep/sep\_Programa\_Enciclomedia